# <span id="page-0-0"></span>横切机使用入门(工艺 CPU)

Cross Cutter user guide (Technology CPU)

**Getting Started Edition (2010** 年**- 8** 月**)**

**https://support.industry.siemens.com/cs/cn/zh/view/109481287**

摘 要 本文介绍基于 T-CPU 开发的横切机工艺模板应用,各种工作模式的介绍。 关键词飞剪,横切机,工艺 CPU

Key Words Flying Shear , Cross Cutter, Technology CPU

目 录

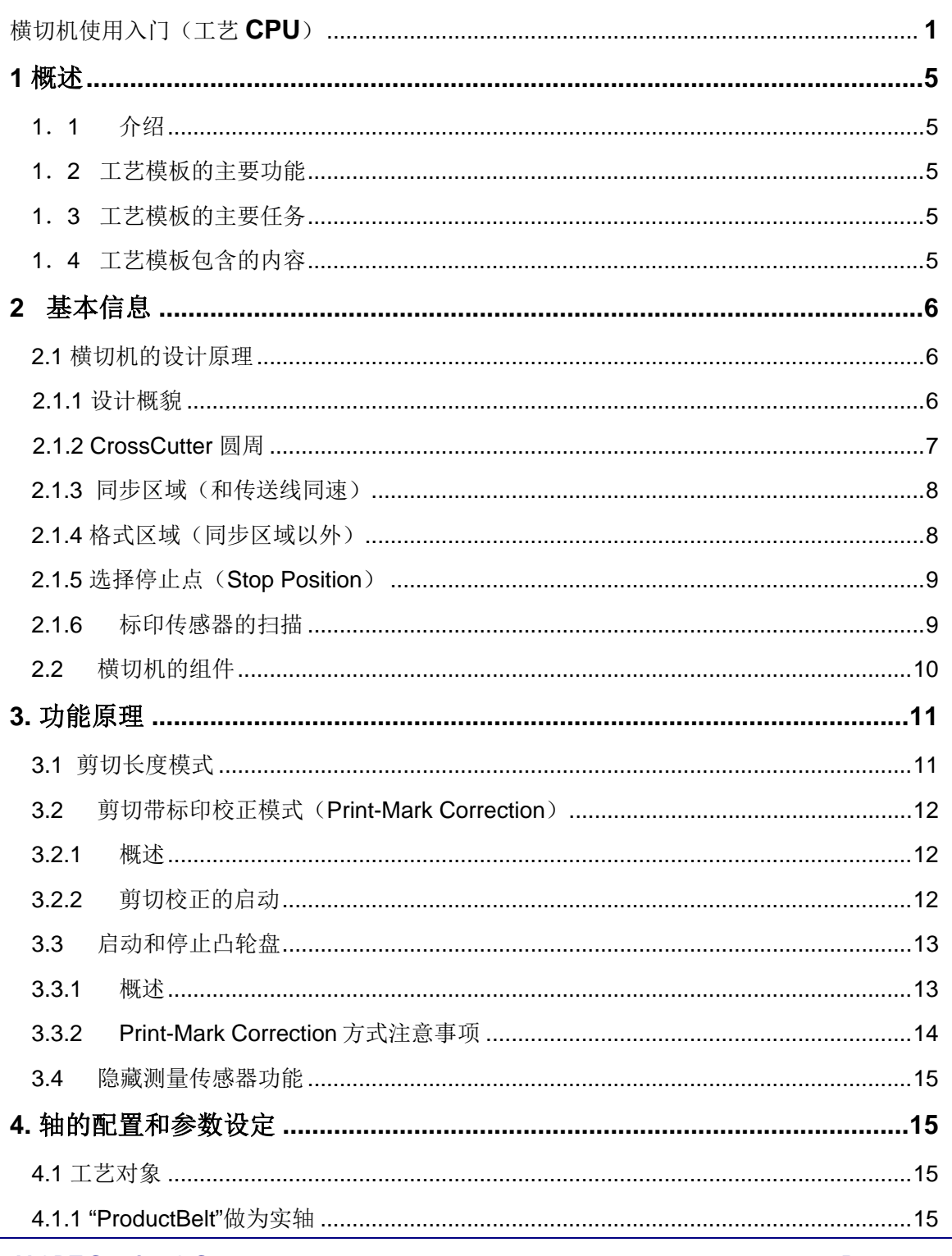

Page 3-40

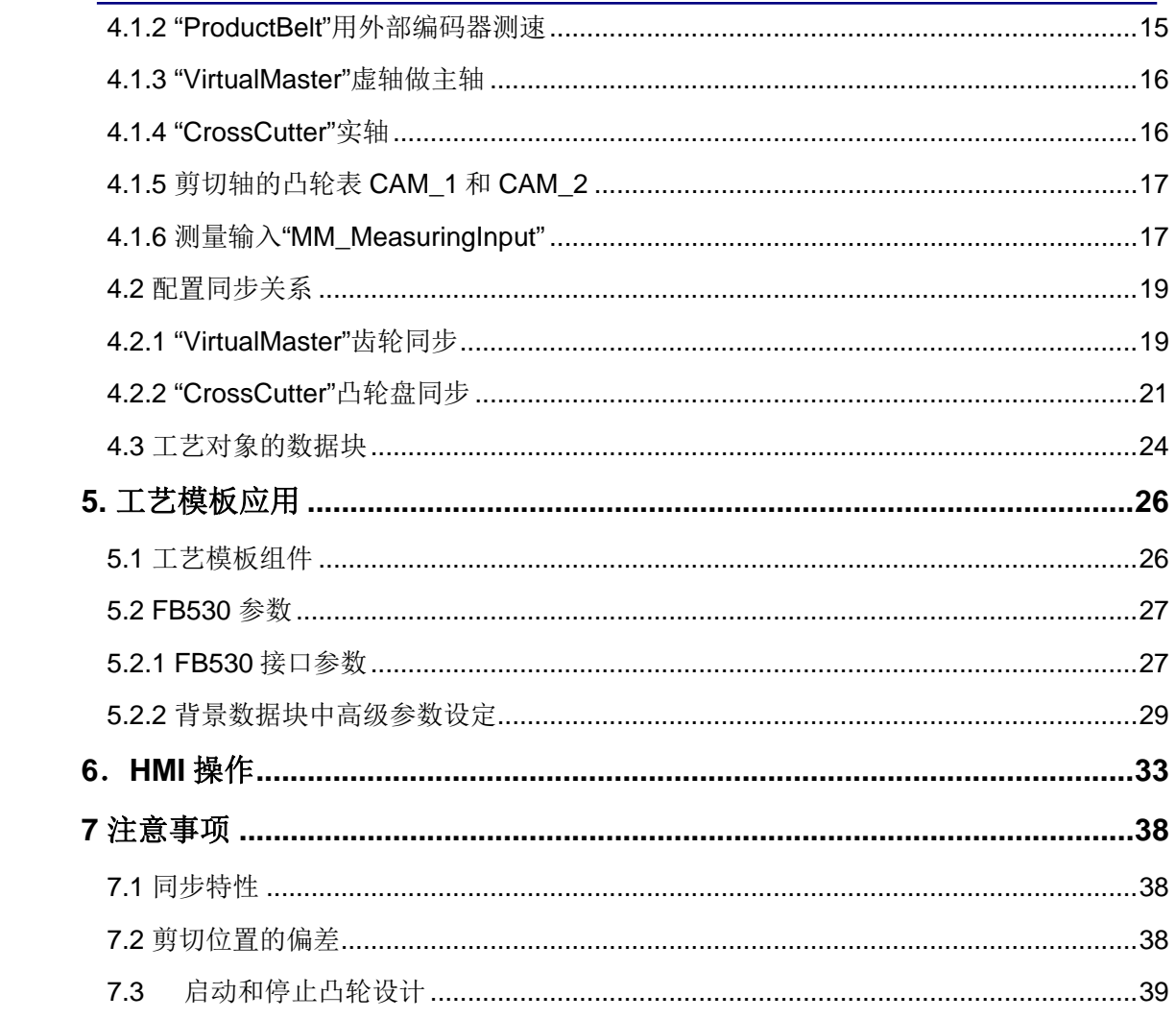

#### **1** 概述

<span id="page-4-1"></span>1.1 介绍

这个工艺模板包含软件和程序代码,能够减少工程师的工作量,在连续的输送线上剪切 给定的长度,剪切的长度能在线改变和通过标印校准。它适用包装机械,填充封装机器(如 药板), 挤压分切机械等。

<span id="page-4-2"></span>1.2 工艺模板的主要功能

- l 剪切给定长度
- l 在剪切过程改变剪切长度
- l 执行一个加力切断
- 通过在生产线上的标印校正剪切长度
- l 通过第一个标印启动剪切
- 隐藏标印
- <span id="page-4-3"></span>1.3 工艺模板的主要任务
- l 剪切给定的长度和在工作中改变长度
- 通过标印标签剪切固定长度
- <span id="page-4-4"></span>1.4 工艺模板包含的内容

<span id="page-4-0"></span>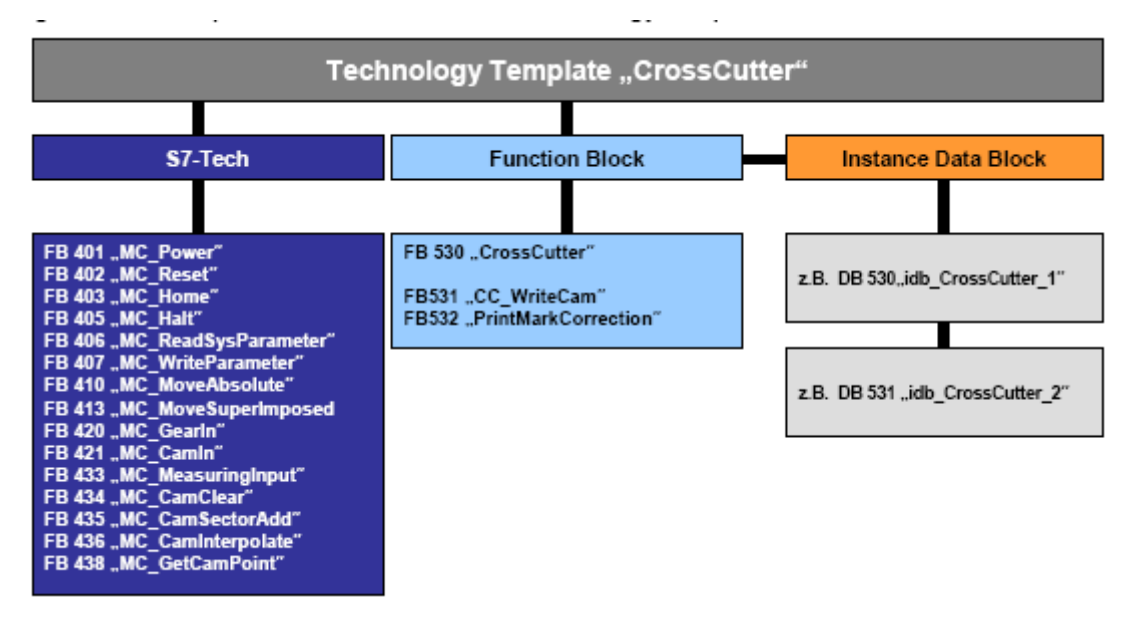

FB530 为主程序, 调用上述功能块, FB531 为写凸轮表, FB532 为标印剪切模式的校

准。

以下为轴的配置关系

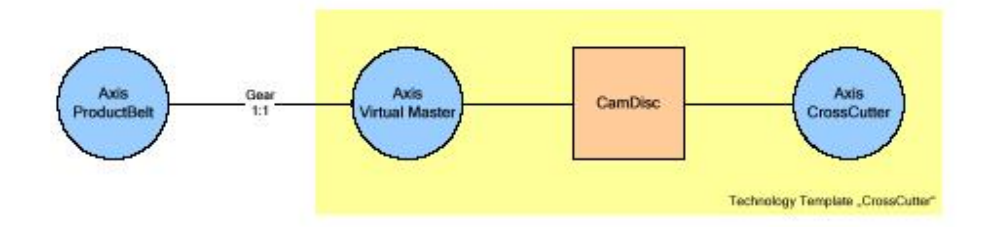

### <span id="page-5-0"></span>**2** 基本信息

<span id="page-5-1"></span>2.1 横切机的设计原理

<span id="page-5-2"></span>2.1.1 设计概貌

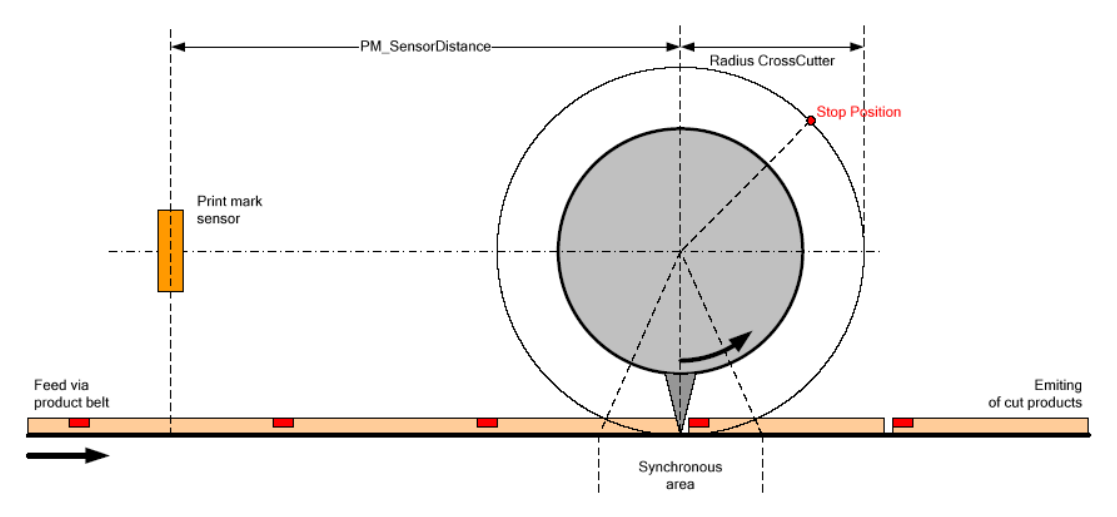

整个系统分为

- 飞剪轴(Cross Cutter), 使用模态轴控制。0位置为剪切位置。
- l 产品传送线,可以是外部编码器或实际伺服控制
- l 当使用标印剪切时,使用标印传感器,需要输入 Cross Cutter 轴圆心到传感器的距离 (PM\_SensorDistance)

<span id="page-6-0"></span>2.1.2 Cross Cutter 圆周

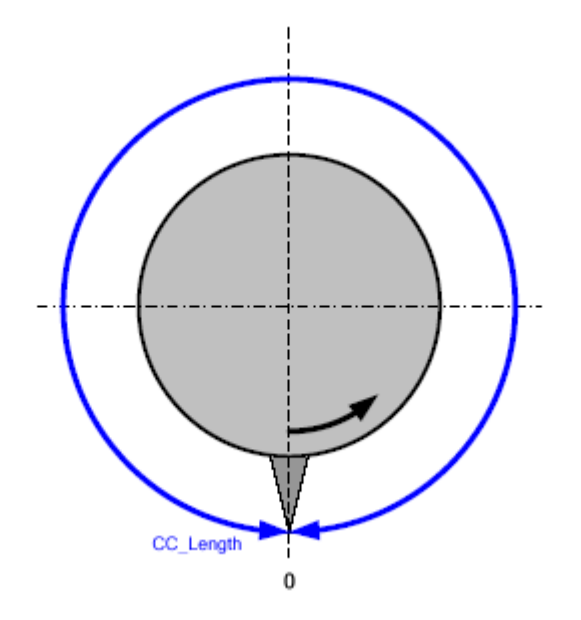

圆周长度 CC\_Length 将在 S7T 中输入做为模态轴的长度

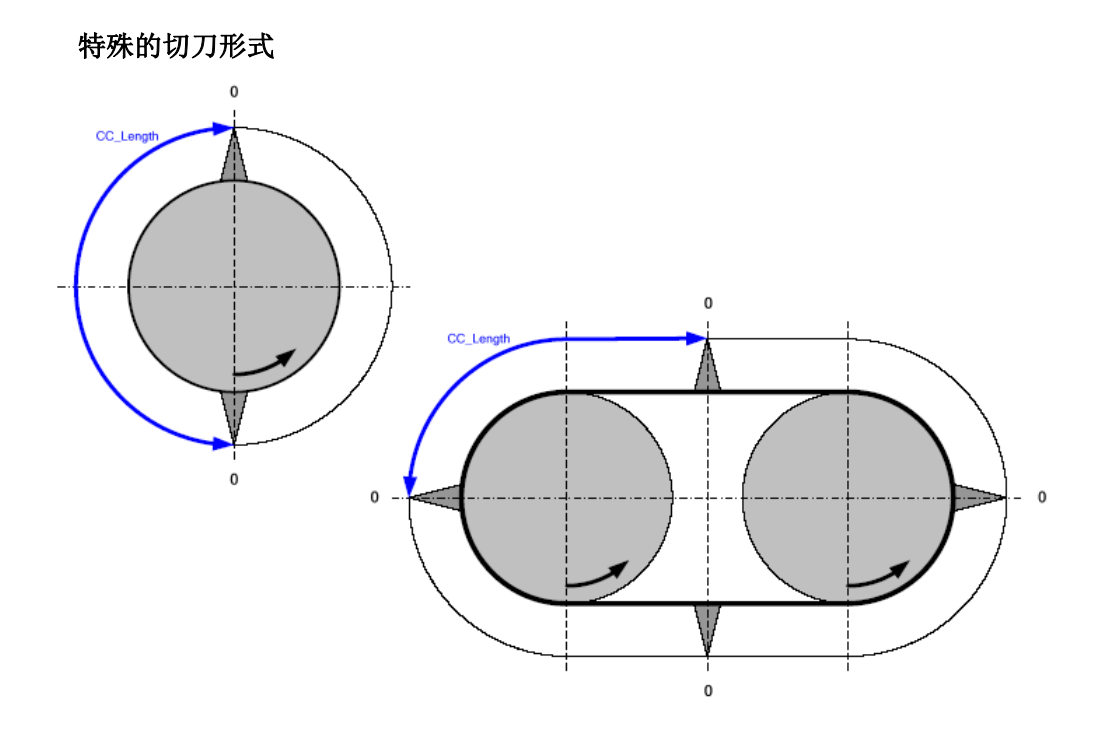

<span id="page-7-0"></span>2.1.3 同步区域(和传送线同速)

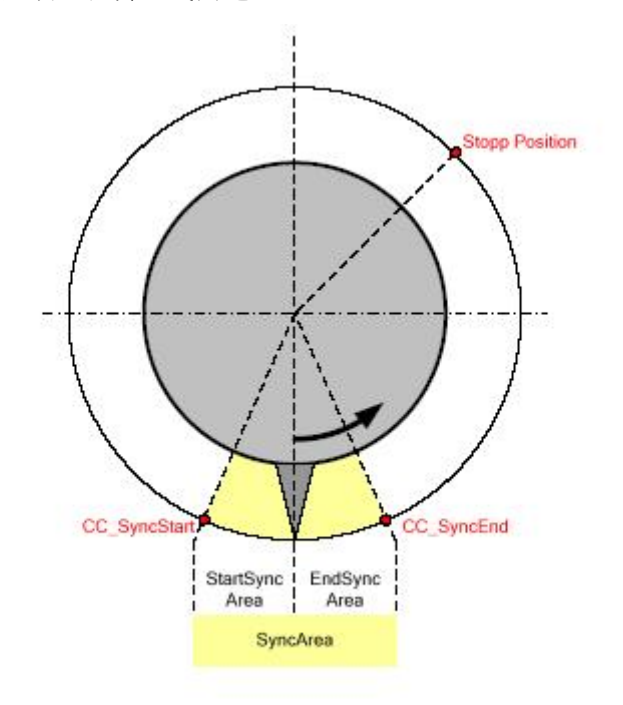

- 启动同步区域(StartSync Area), 从 CC\_SyncStart 到位置 0
- 结束同步区域(EndSync Area), 从位置 0 到 CC\_SyncEnd

<span id="page-7-1"></span>2.1.4 格式区域(同步区域以外)

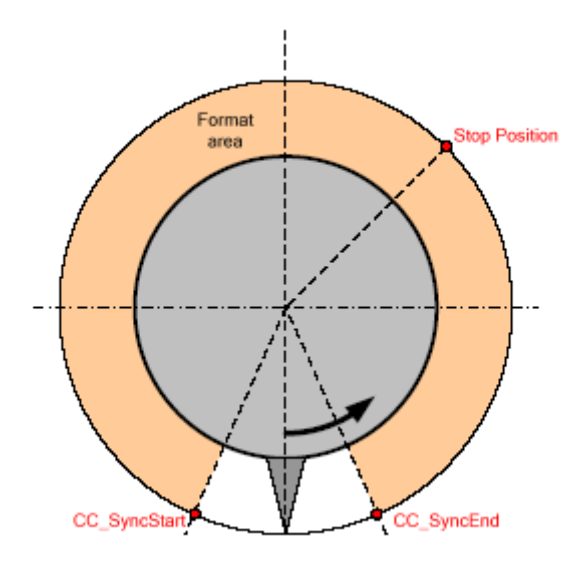

由于剪切长度的不同,在 Format Area 中轴的速度会不同,可以分为三中情况:

- 剪切长度小于剪切轴圆周, 在 Format Area 中剪切轴会加速来配合传送轴
- 剪切长度等于剪切轴圆周, 剪切轴将和传送带同速运行

剪切长度大于剪切轴圆周, 在 Format Area 中剪切轴会比传送线慢, 甚至停止等待

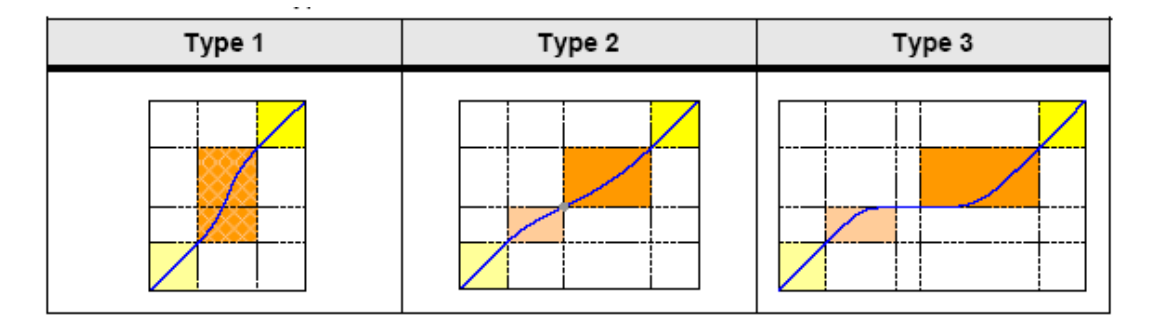

<span id="page-8-0"></span>2.1.5 选择停止点(Stop Position)

Stop Position 是每次剪切后的停止点,应该在 Format Area 中, 当在上述 Type 1 情况 下,由于动态特性不建议选在 Format Area 中间。

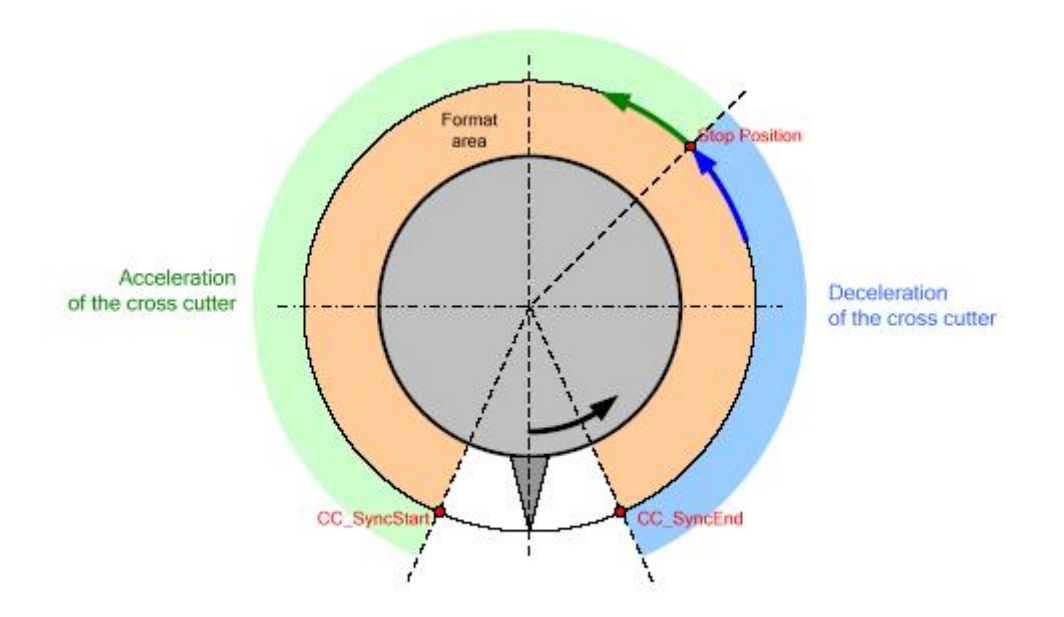

2.1.6 标印传感器的扫᧿

<span id="page-8-1"></span>通过输入 PM\_SensorDistance, 剪切轴结合传送线速度能够定义剪切凸轮的曲线, 做多项式运动。

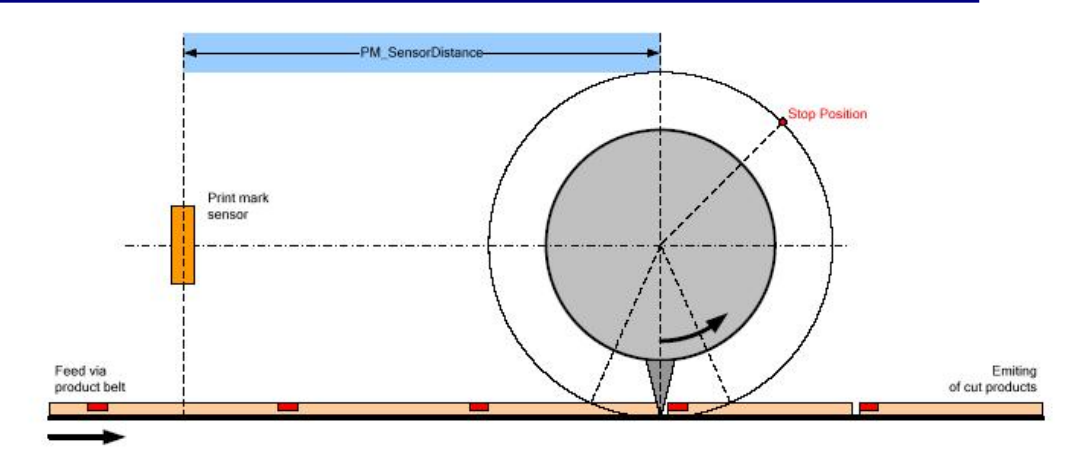

#### 标印个数的存储

正常标印传感器应该在剪切轴和标印之间,但上图传感器在几个标印之后,模板 设计了一个存储区, 剪切轴将自动从存储区取值, 校准剪切。

<span id="page-9-0"></span>2.2 横切机的组件

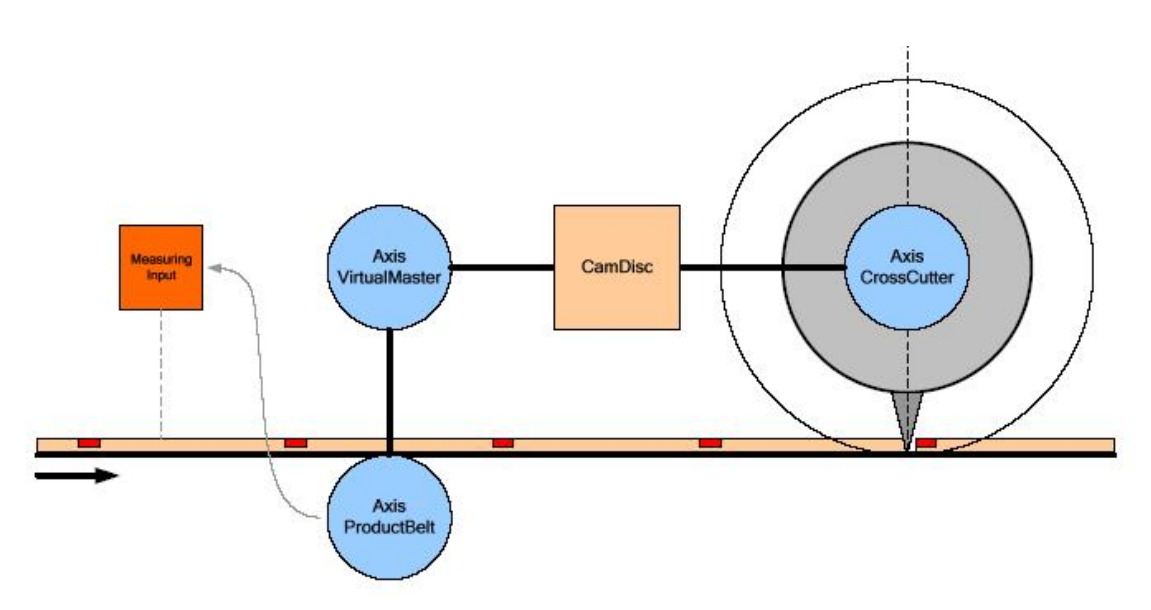

在 S7T 中模板分为几个工艺对象:

- Axis Cross Cutter, 线性同步模态轴, 长度为以刀尖为准的圆周长度
- **Axis Virtual Master**,线性同步轴,设为虚轴,作为主轴和 Cross Cutter 进行 Cam Disc 连接, 和 Axis Product Belt 是 GEAR 关系(1:1)。
- l Axis Product belt , 是 Cross Cutter 实际主轴
- **●** Measuring Input, 当选择"print-mark correction"模式时使用, 测量标印。
- **Cam Disc**, 根据剪切长度的不同, 分为 3 种类型, TYPE1、2、3。

### <span id="page-10-0"></span>**3.** 功能原理

<span id="page-10-1"></span>3.1 剪切长度模式

这个模式仅仅是剪切给定的长度,原理图如下:

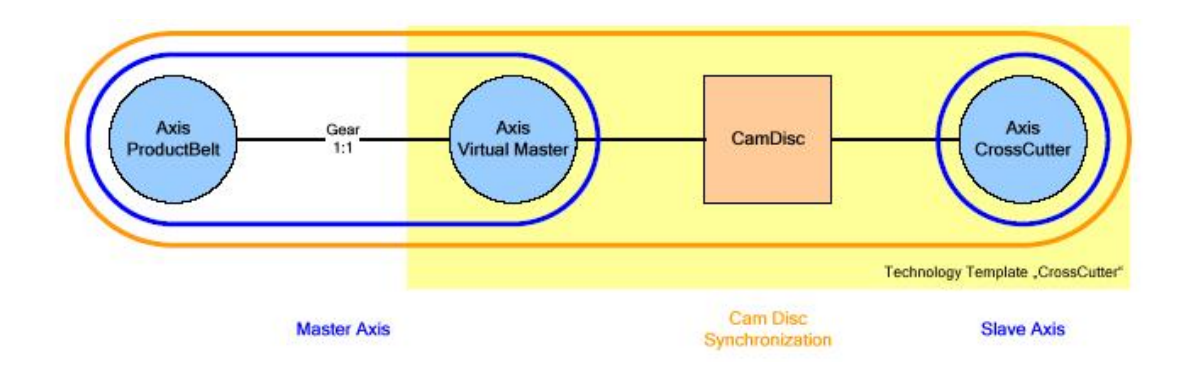

完整的凸轮盘运动轨迹如下:

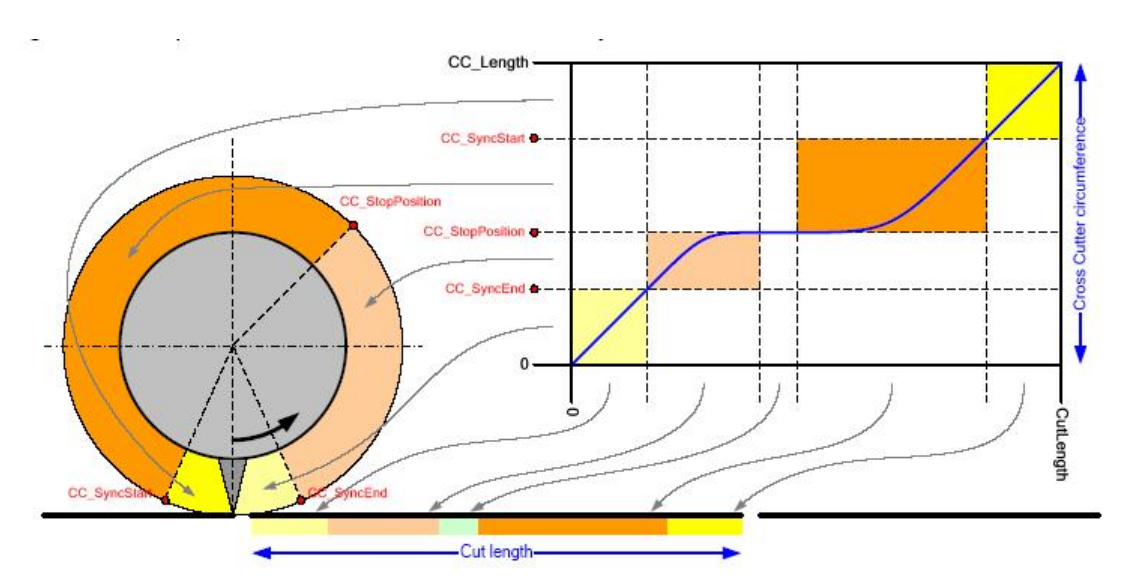

如果剪切长度变化,新的凸轮盘将重新计算并激活,在剪切过程中可以改变长度,但速度不 会发生突变。

<span id="page-11-0"></span>3.2 剪切带标印校正模式(Print-Mark Correction)

3.2.1 概述

<span id="page-11-1"></span>Print-Mark correction 模式是上一个模式的扩展,在产品传送中加入识别标记,可以 校正长度,更准确的剪切。

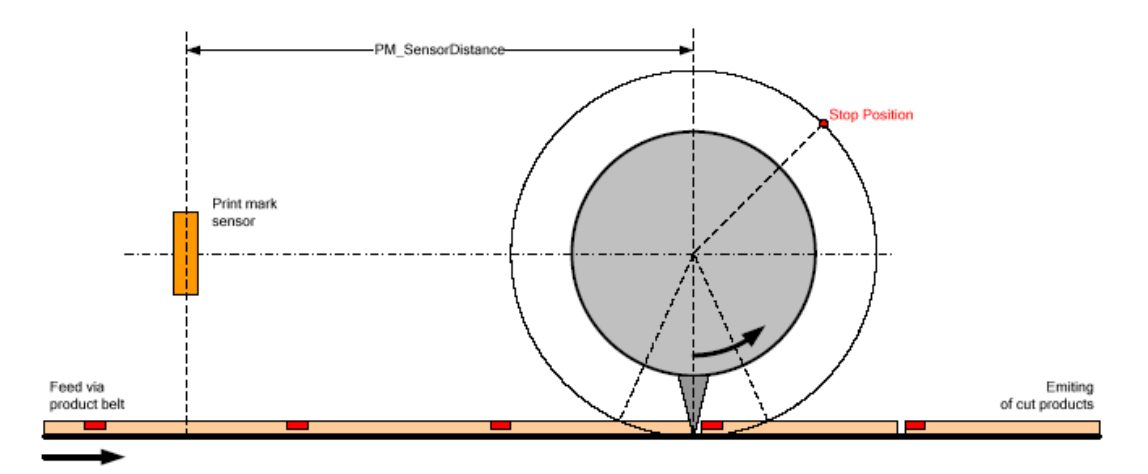

在这个模式下虚轴(Virtual Master)设定模态轴方式, 剪切长度为模态轴长度, 当传感 器检测到剪切标识,工艺程序根据标记计算剪切位置,传送到Virtual Master校正轴的运动轨 迹。如上图,剪切标记可以存储几个在存储区中,剪切轴会分别剪切。

3.2.2 剪切校正的启动

<span id="page-11-2"></span>放置剪切标记的目的是精确剪切长度,当检测到标记后,校正将马上启动,分为两种 情况:

- l 检测标记出现在同步区域结束前 这种是一个正常情况,检测传感器和 Cross Cutter 中心有充足的距离,当剪切 标记到达后立即启动
- 检测标记出现在 Format Area 这种情况是剪切传感器离 Cross Cutter 很近, 当到头离开同步区才检测到标 记,校正有事将部分或完全不起作用。

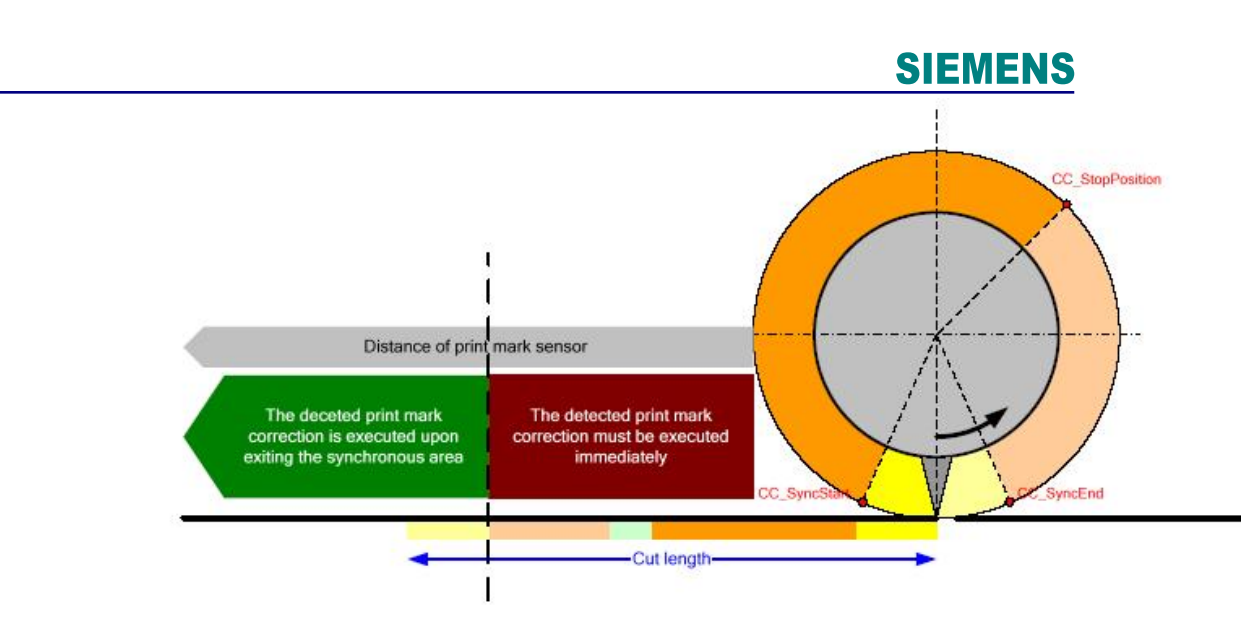

- <span id="page-12-0"></span>3.3 启动和停止凸轮盘
- 3.3.1 概述

<span id="page-12-1"></span>剪切轴(Cross Cutter)运动调用启动和停止两个凸轮盘,以定义的停止点和位置"0" 来区分,工艺模板根据剪切长度自动计算凸轮曲线。

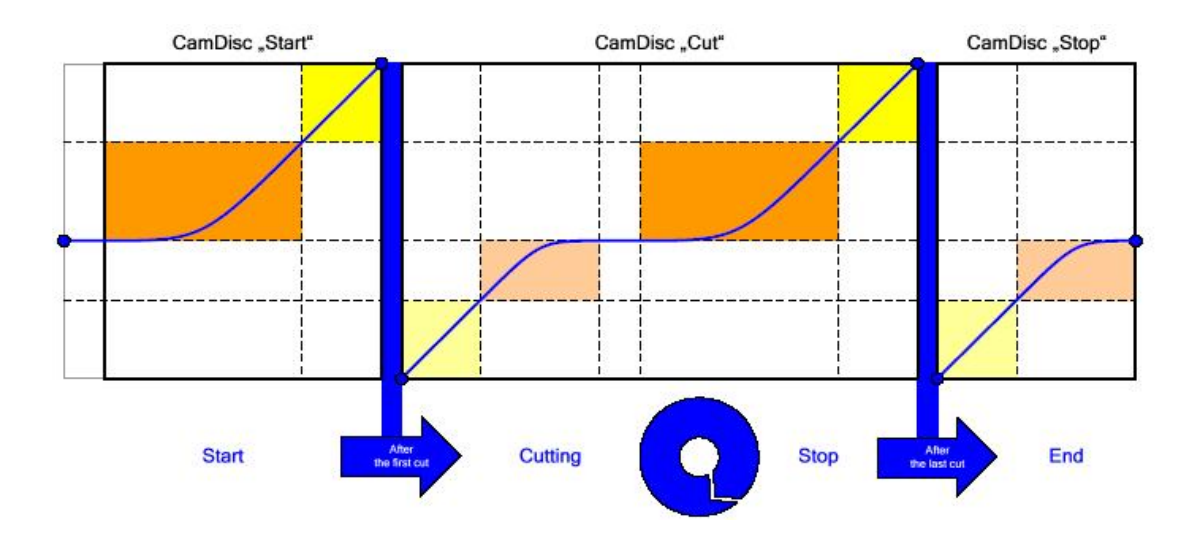

启动和停止凸轮盘的长度可以通过设定停止点位置调节,下图为理想凸轮盘曲线:

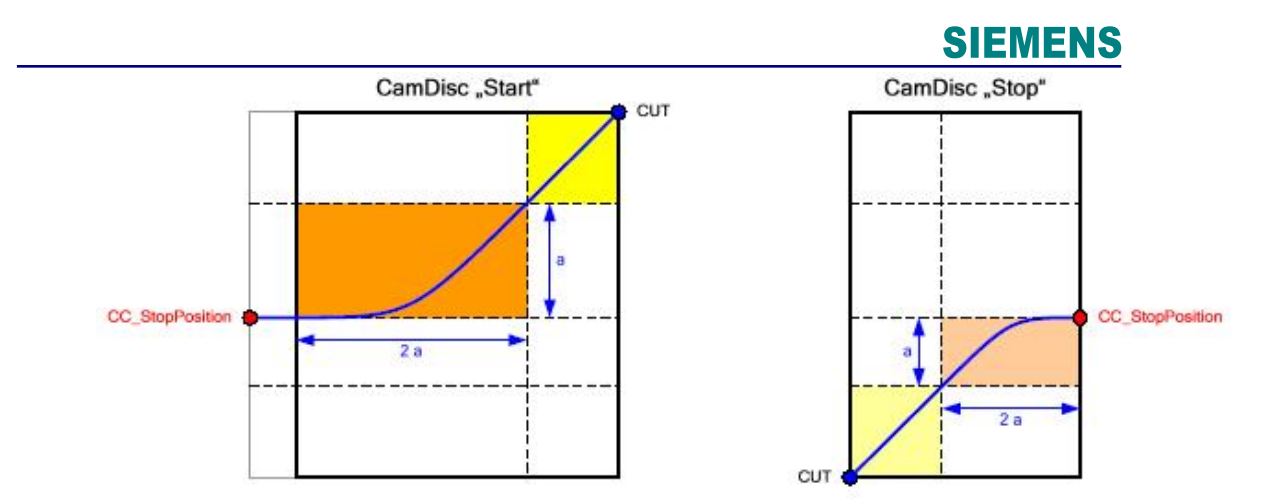

#### 3.3.2 Print-Mark Correction 方式注意事项

<span id="page-13-0"></span>剪切轴启动的条件是剪切传感器检测到第一个标印,在此期间皮带传送的距离应该在

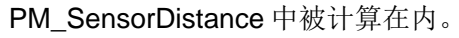

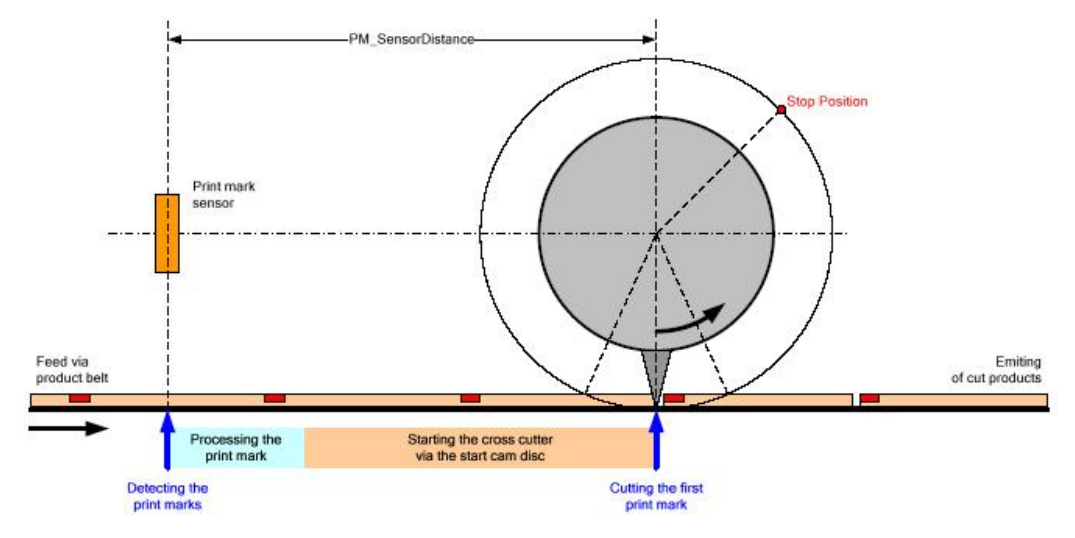

如果检测传感器到剪切轴距离不够,将会导致启动凸轮盘速度上升太快,以满足刀片 准时到达剪切位置,会产生过冲。

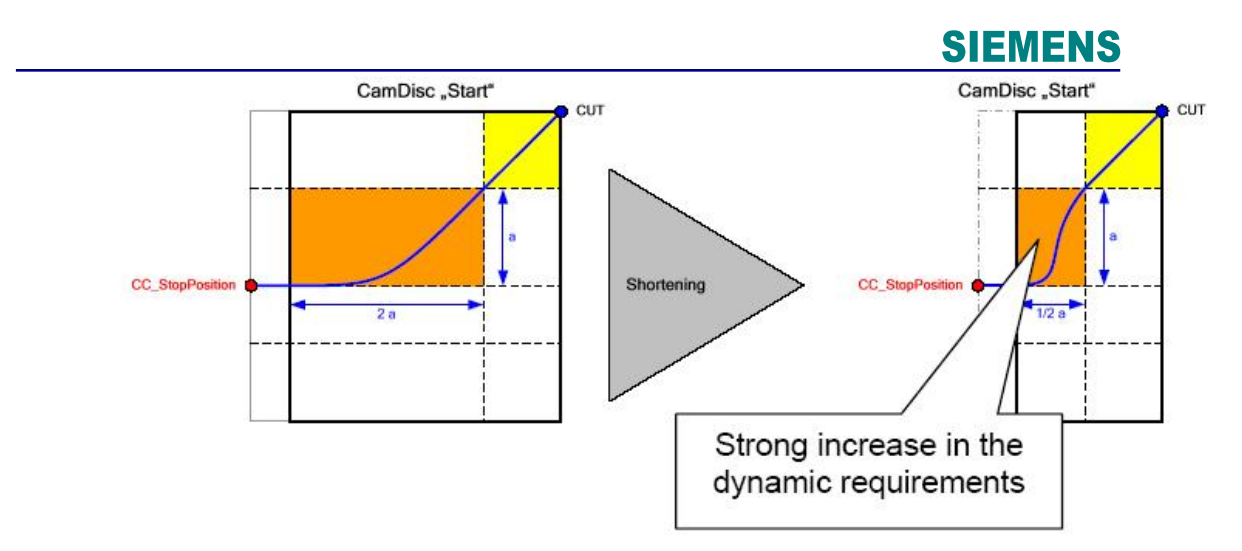

3.4 隐藏测量传感器功能

<span id="page-14-0"></span>在工艺模板中有选项可以禁止测量功能,剪切将按照剪切长度模式运行,但标签存储区 的长度优先执行完。

### <span id="page-14-1"></span>**4.** 轴的配置和参数设定

<span id="page-14-2"></span>4.1 工艺对象

<span id="page-14-3"></span>4.1.1 "Product Belt"作为实轴

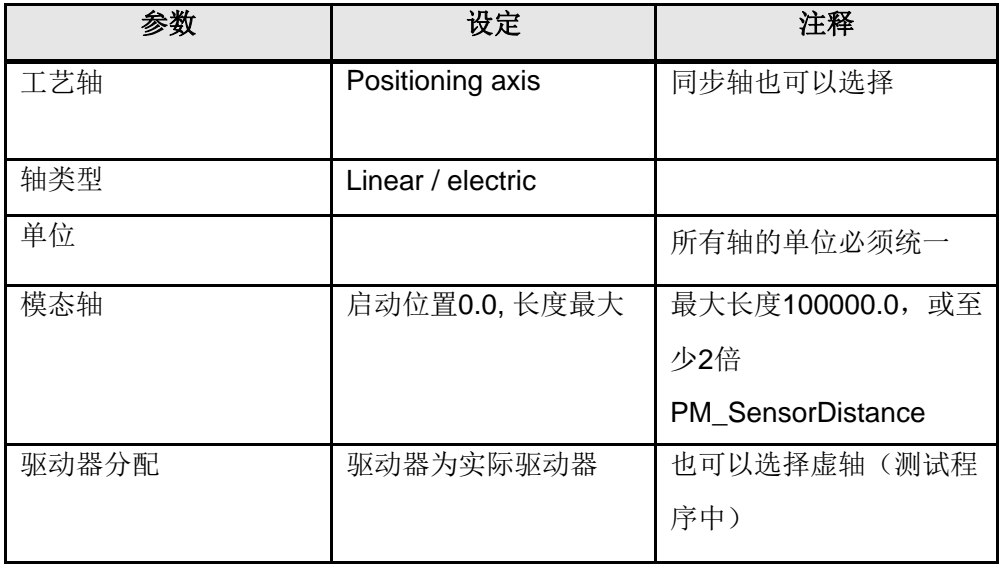

<span id="page-14-4"></span>4.1.2 "Product Belt"用外部编码器测速

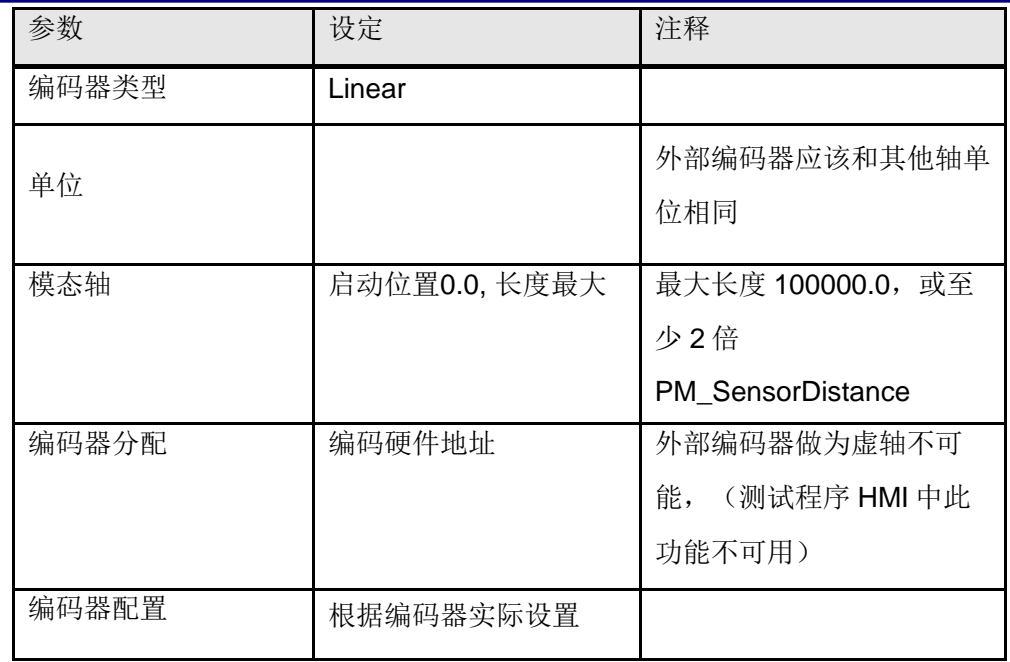

### <span id="page-15-0"></span>4.1.3 "Virtual Master"虚轴做主轴

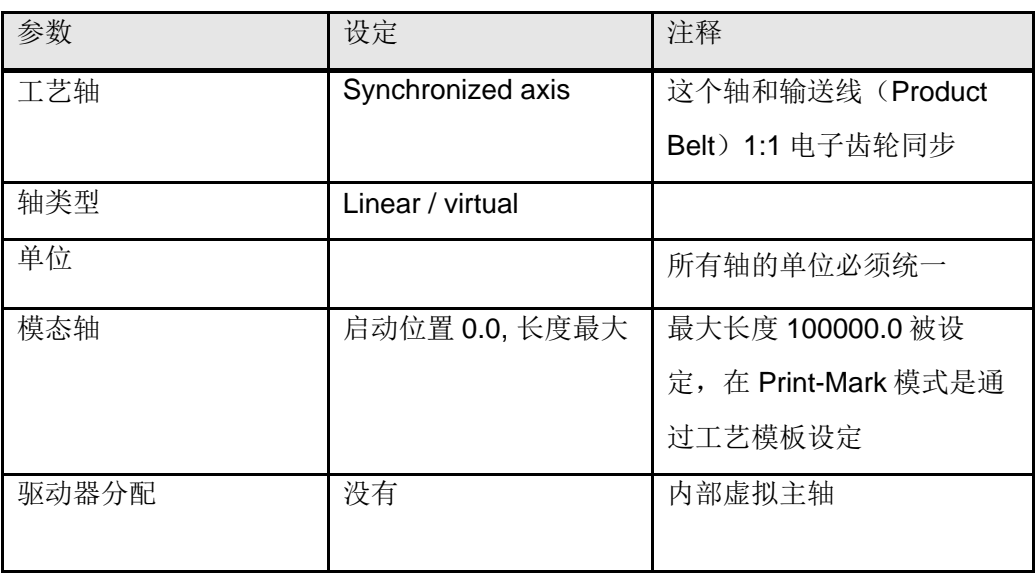

<span id="page-15-1"></span>4.1.4 "Cross Cutter"实轴

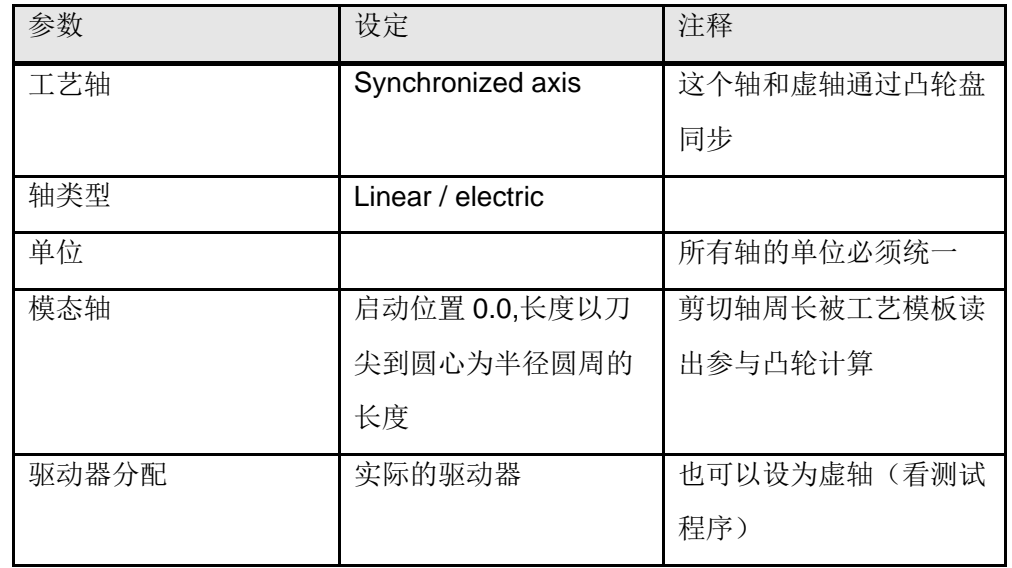

### <span id="page-16-0"></span>4.1.5 剪切轴的凸轮表 CAM\_1 和 CAM\_2

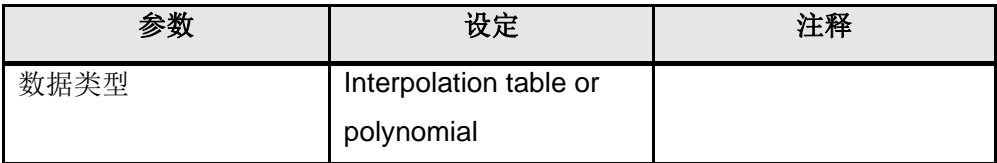

凸轮内容在工艺模板计算后通过 FB531"CC\_WriteCam"实时写入

### <span id="page-16-1"></span>4.1.6 测量输入"MM\_MeasuringInput"

在 Print-Mark correction 模式下使用,检测剪切标记,在"Product Belt"轴中配置,测量 输入只能在驱动器输入端子或 TM15、TM17 中配置。

驱动器输入端子

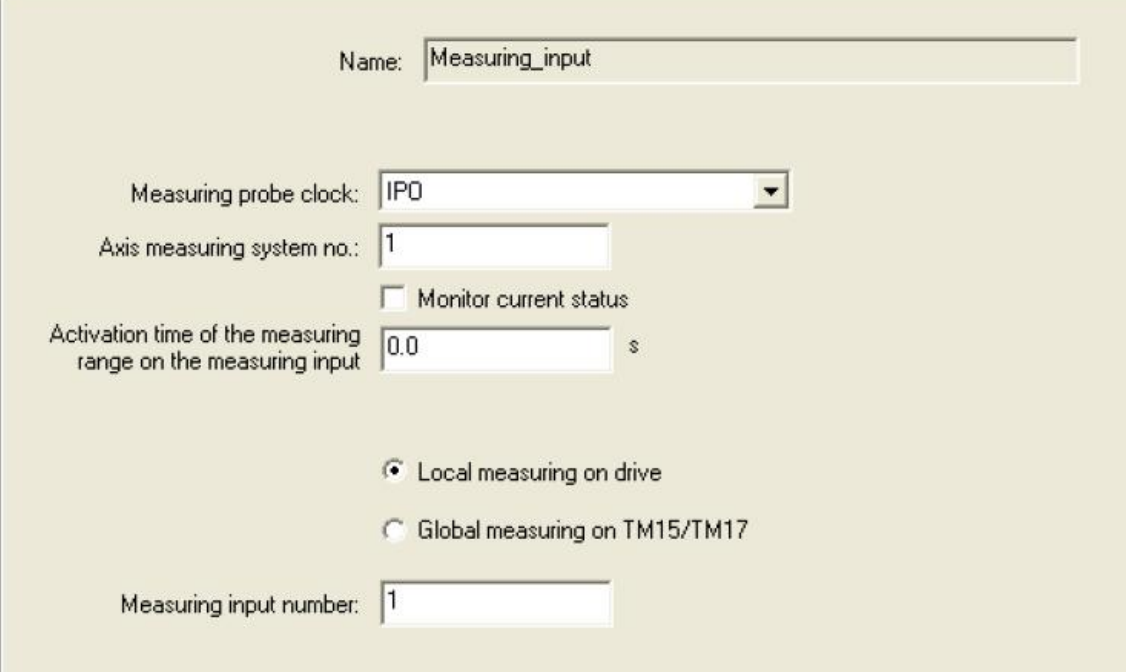

TM17 输入端子

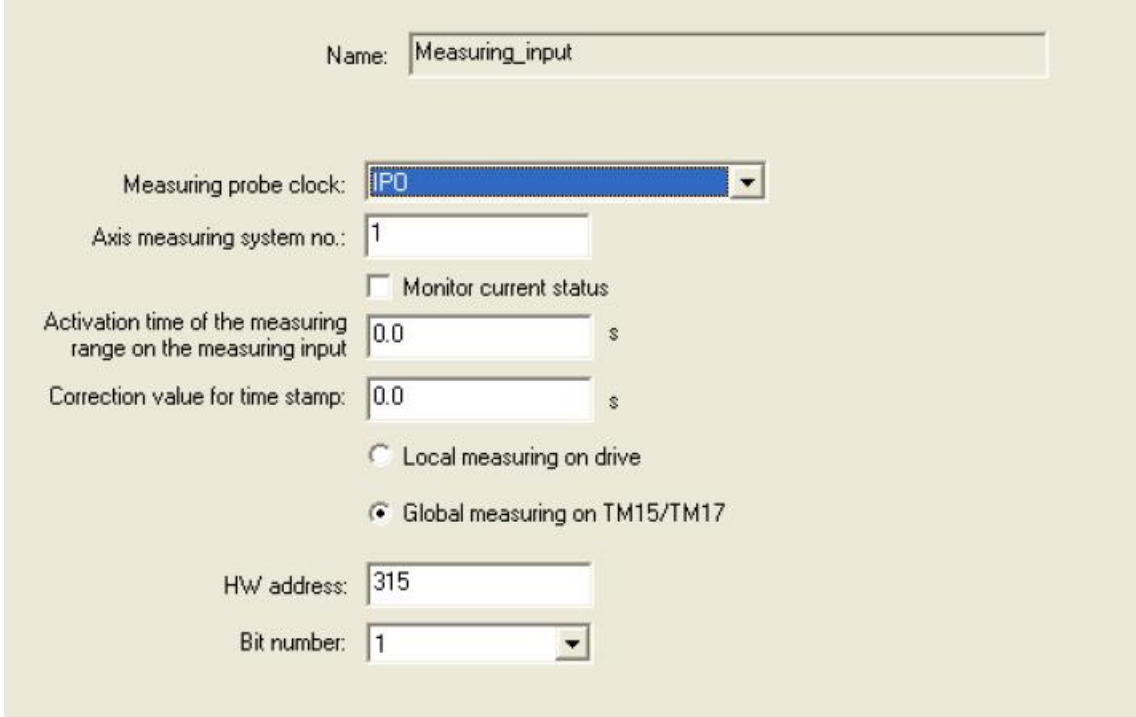

TM17 在 HARDWARE CONFIG 中地址为 315。

 **IA&DT Service & Support** *Page 18-40*

<span id="page-18-0"></span>4.2 配置同步关系

<span id="page-18-1"></span>4.2.1 "Virtual Master"齿轮同步

配置"Product Belt"和"Virtual Master"同步如下:由于死区时间或总线延迟、系统处理时 间等,可以使用 actual value 中的 extrapolation table 补偿延时。

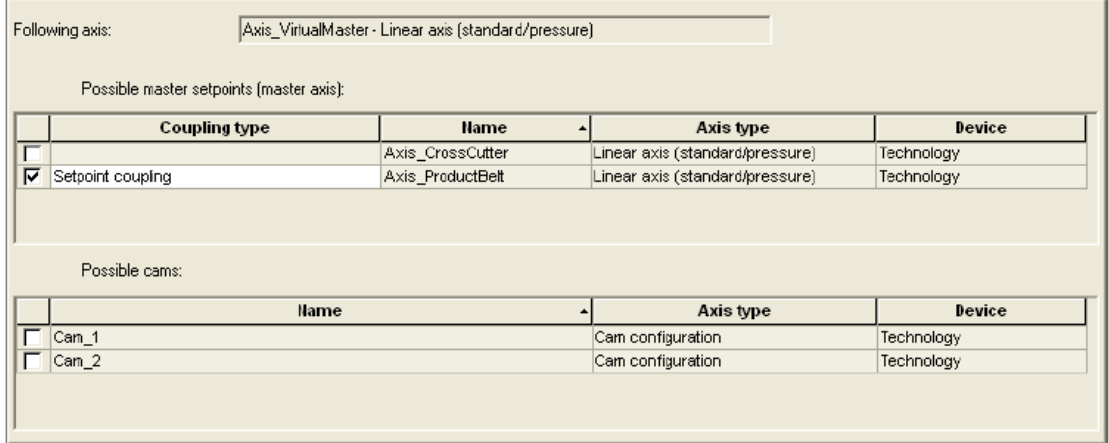

在 Virtual Master 下同步操作里 Default 选择 GEAR 特性。

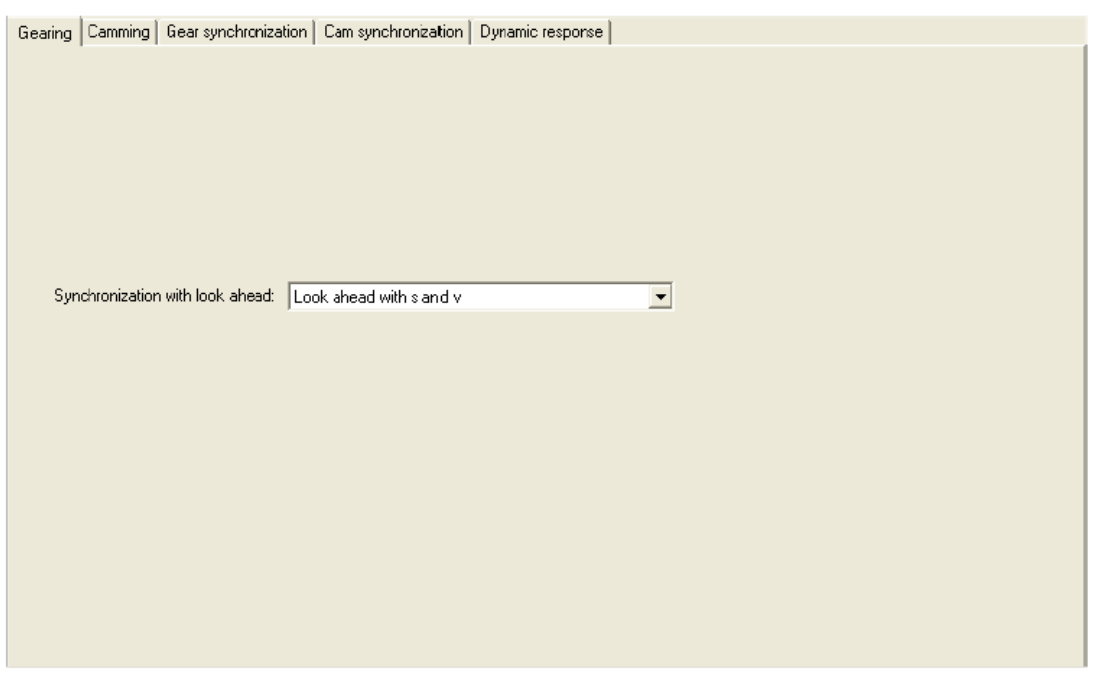

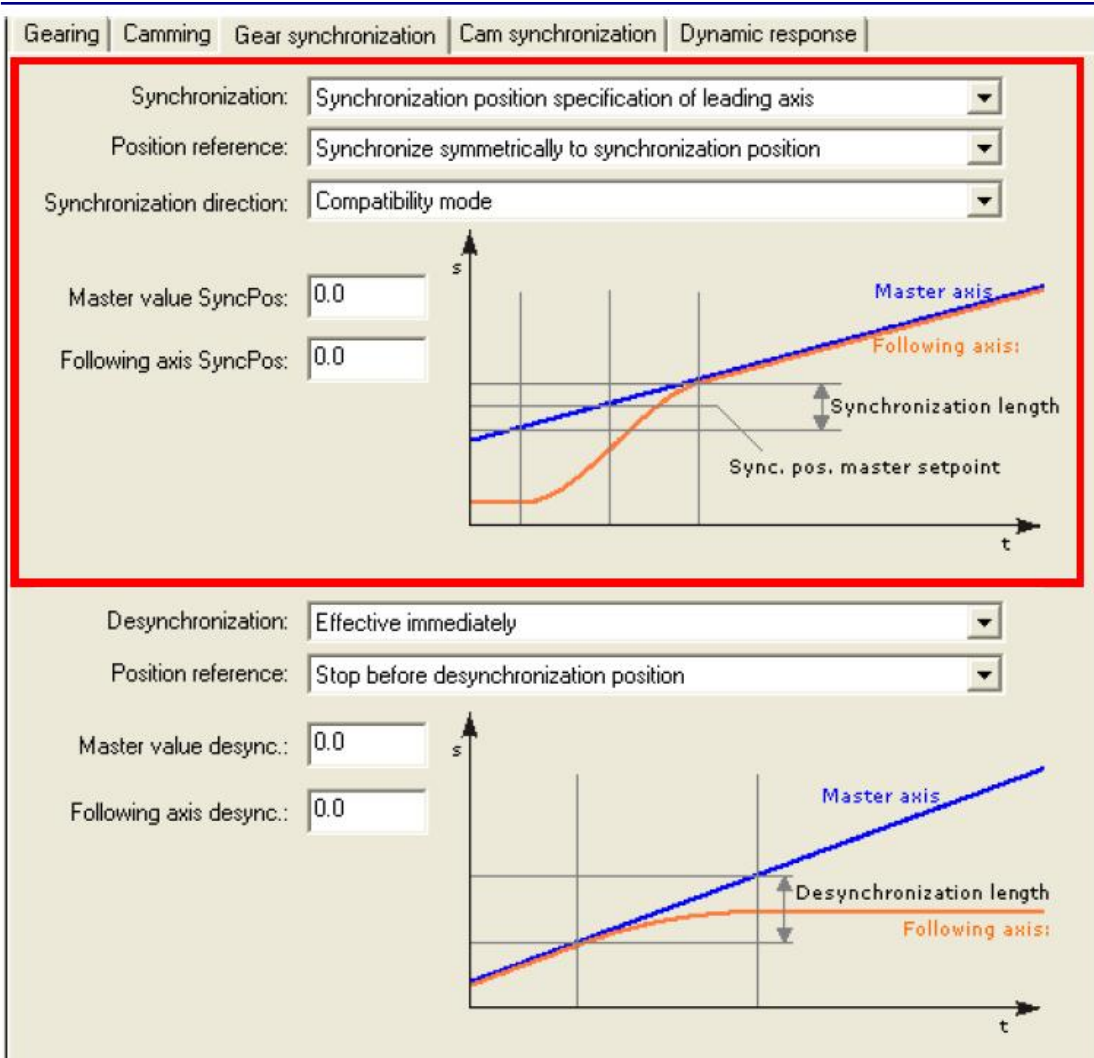

在 Cross Cutter 功能块 FB530 分为 4 个操作模式, 对应动态响应设定不同区域。

- Cross Cutter 模式 1 时 FB420"MC\_GearIn"选择模式 0
- Cross Cutter 模式 0/2/3 时, FB420"MC\_GearIn"选择模式 1

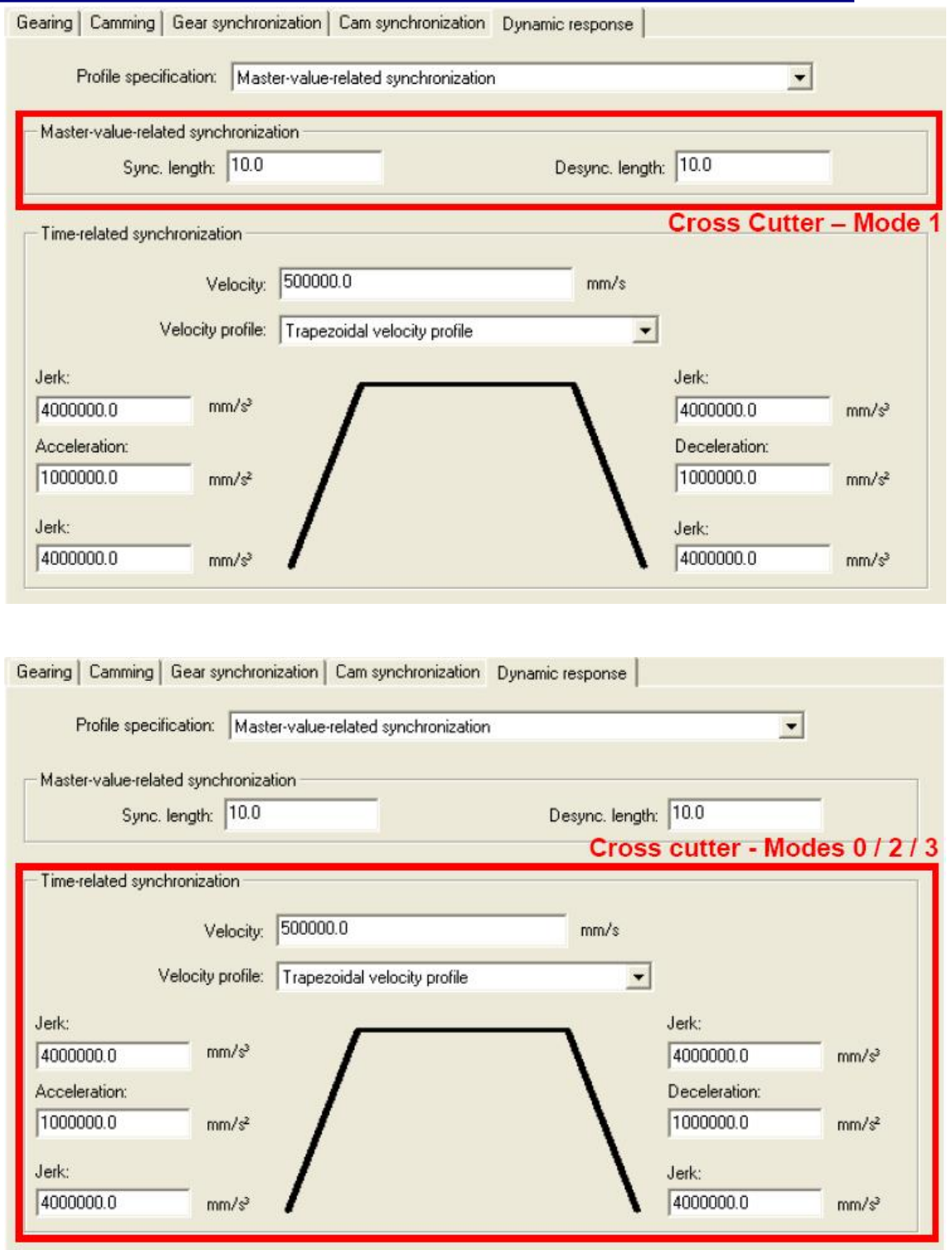

<span id="page-20-0"></span>4.2.2 "Cross Cutter"凸轮盘同步

Cross Cutter 轴通过虚轴"Setpoint"耦合同步 Cam\_1 和 Cam\_2

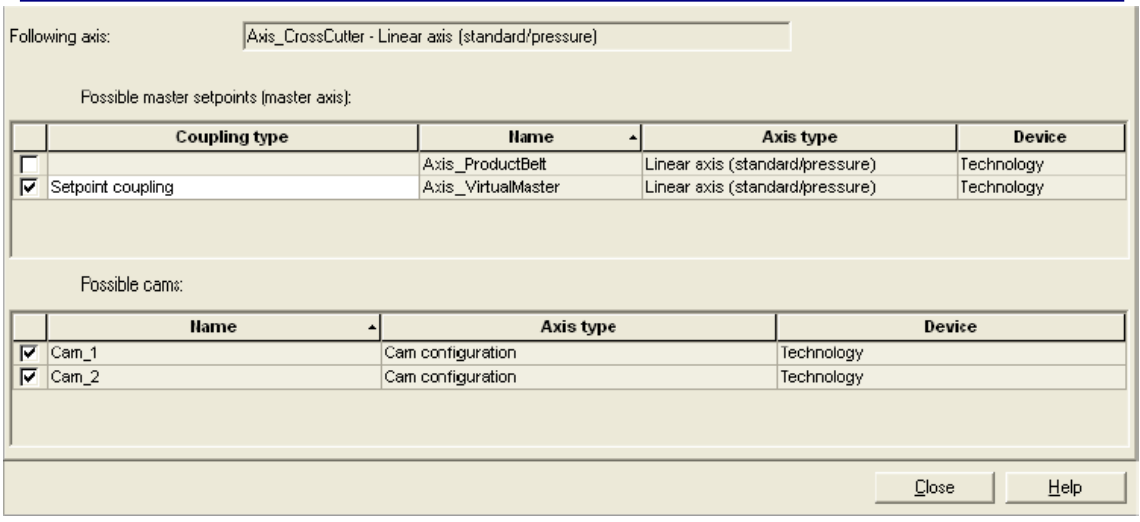

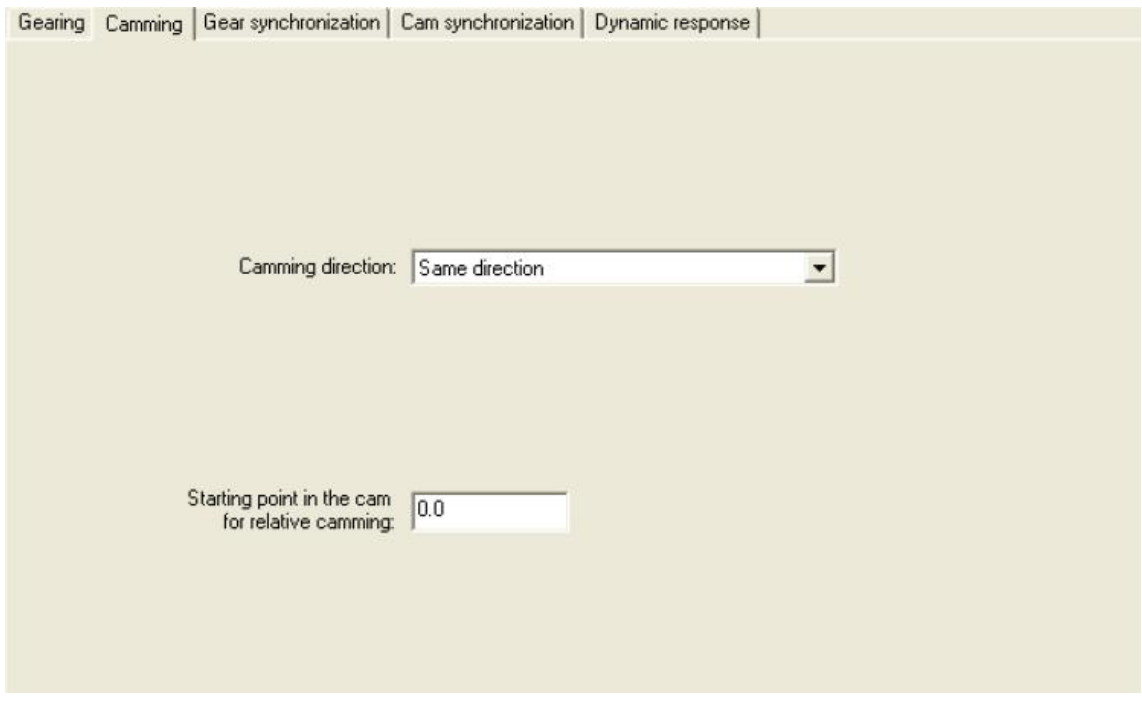

凸轮同步 FB421"MC\_CamIn"在选择启动凸轮盘时设置模式 1,同步特性如下:

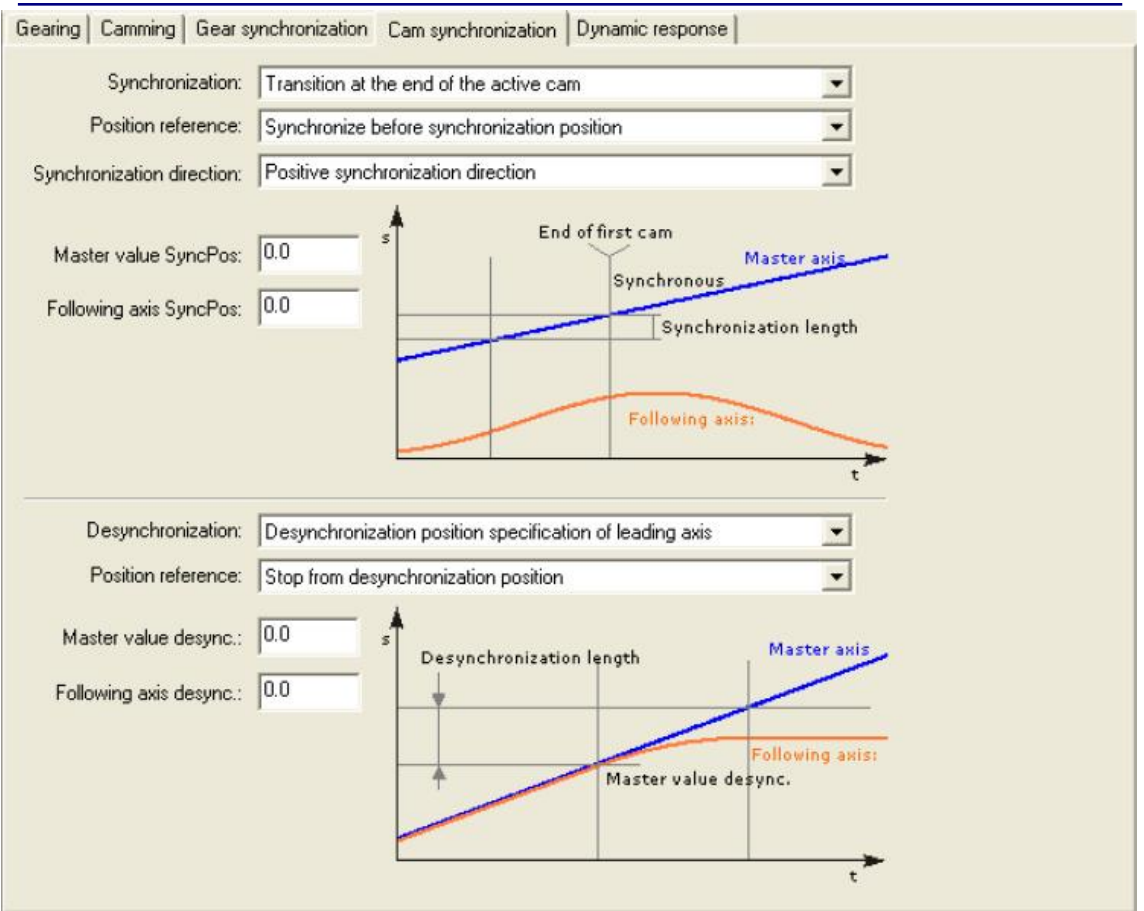

凸轮的动态特性:

- 剪切凸轮(End Cam)在 FB421 选择模式 0, 默认模式。同步和取消同步的长度尽量 小,避免带来误差。和主轴相关联的同步。
- 启动凸轮(Start Cam)在 FB421 选择模式 1,根据速度、加速度以时间相关联的同 步。

剪切凸轮的动态特性,模式 0

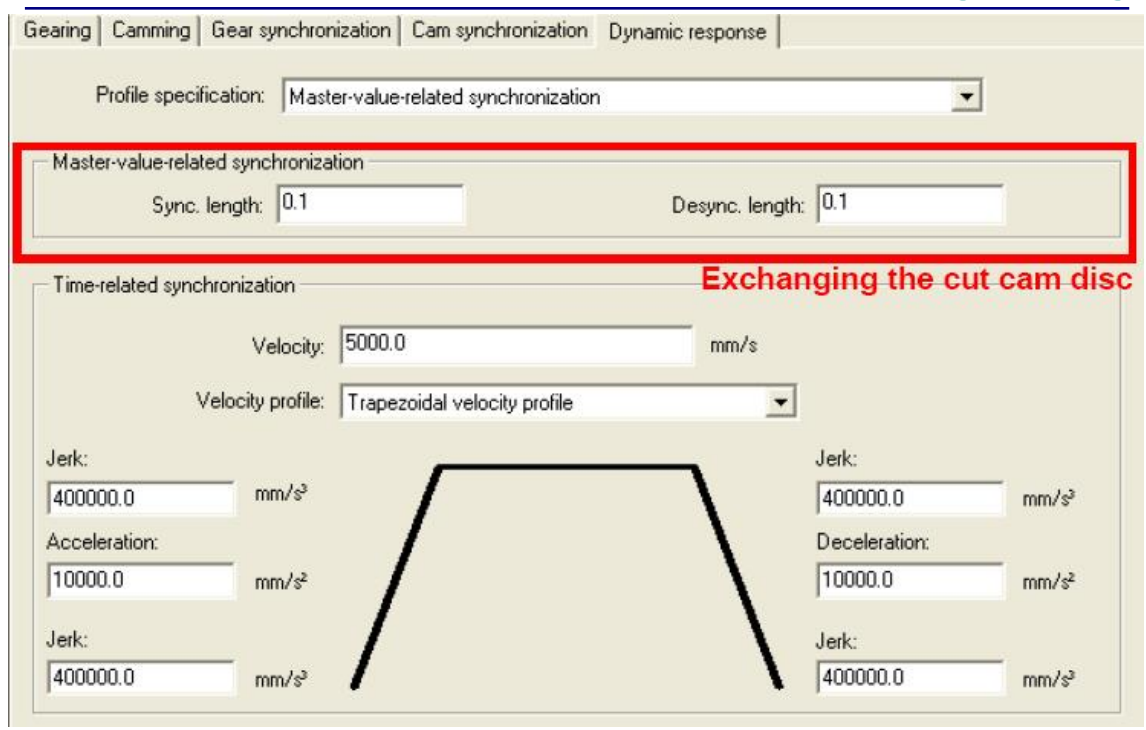

### 启动凸轮的动态特性, 模式 1

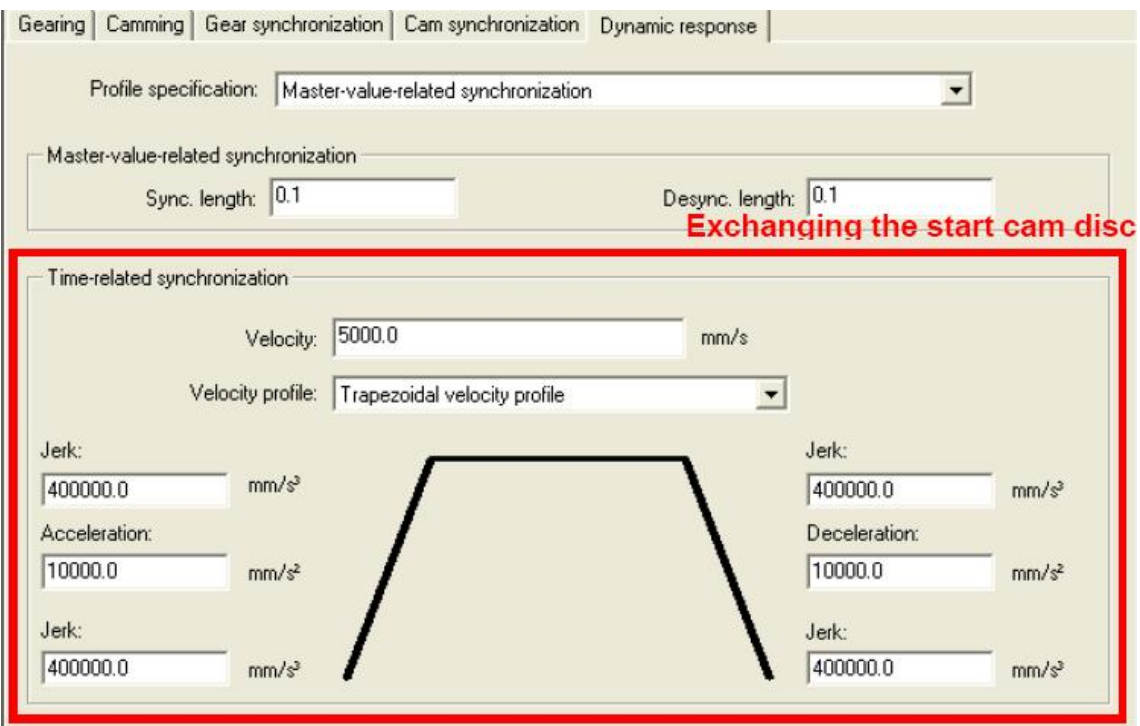

### <span id="page-23-0"></span>4.3 工艺对象的数据块

在系统循环时钟(System cycle clocks)中,工艺对象 DB 的更新时间选择最小

#### **IA&DT Service & Support** *Page 24-40*

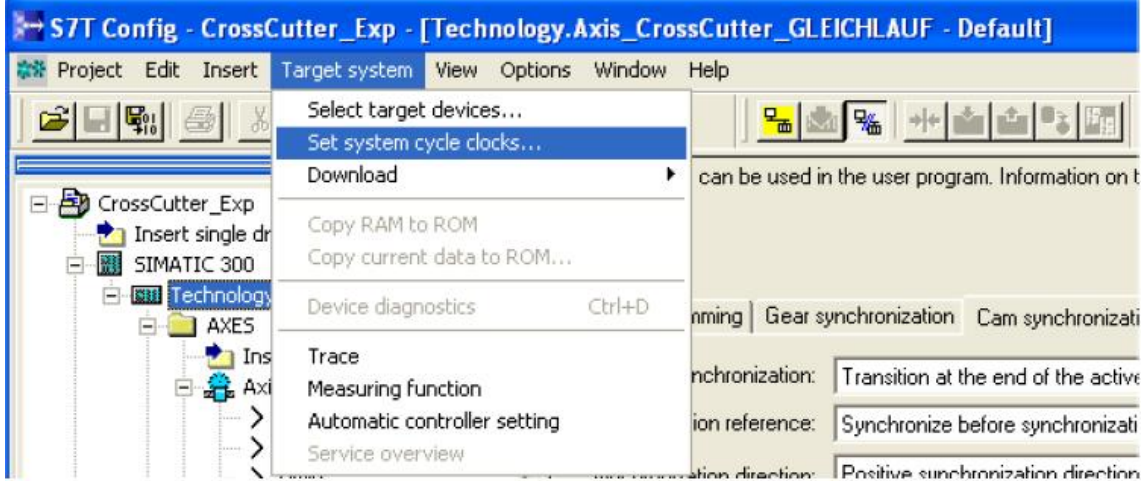

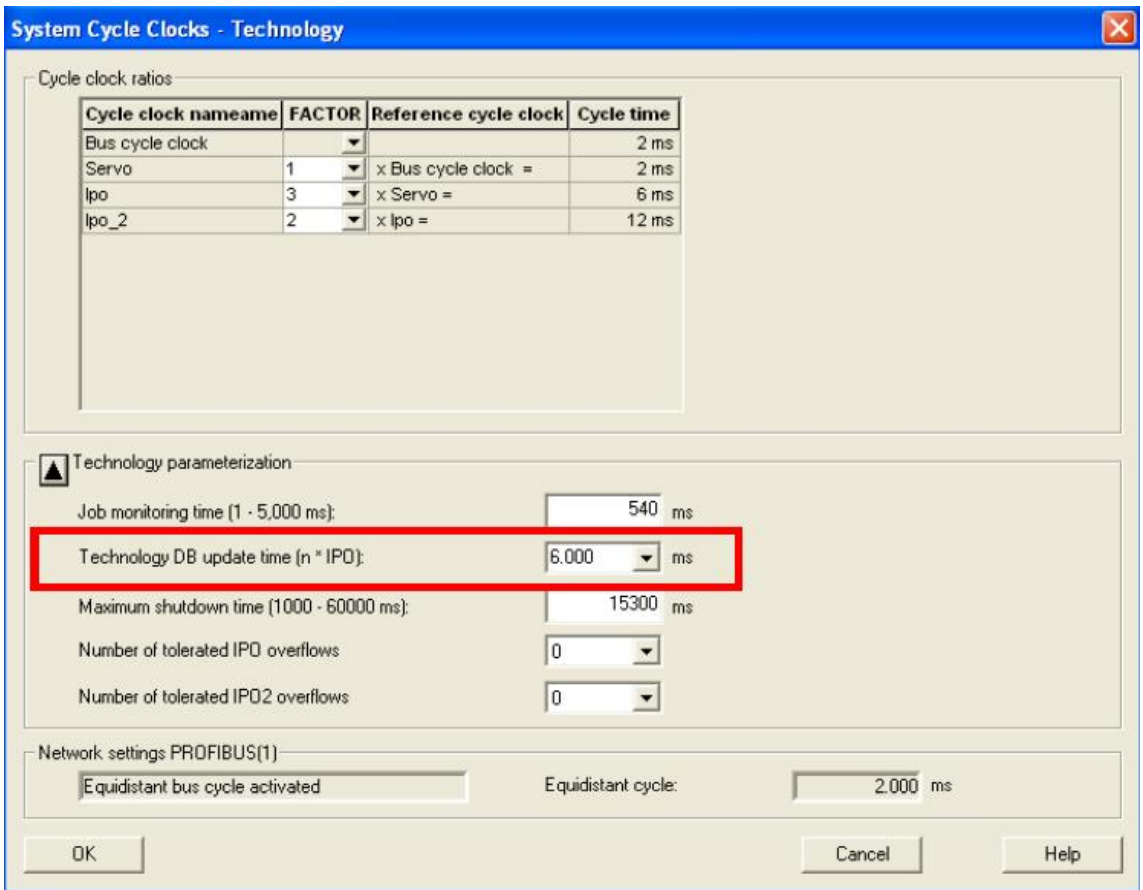

在 Technology Object 中给不同的工艺 DB 分配更新时间,"Virtual Master"和"Cross Cutter"需要选择最小更新时间,其他对象可以延长。

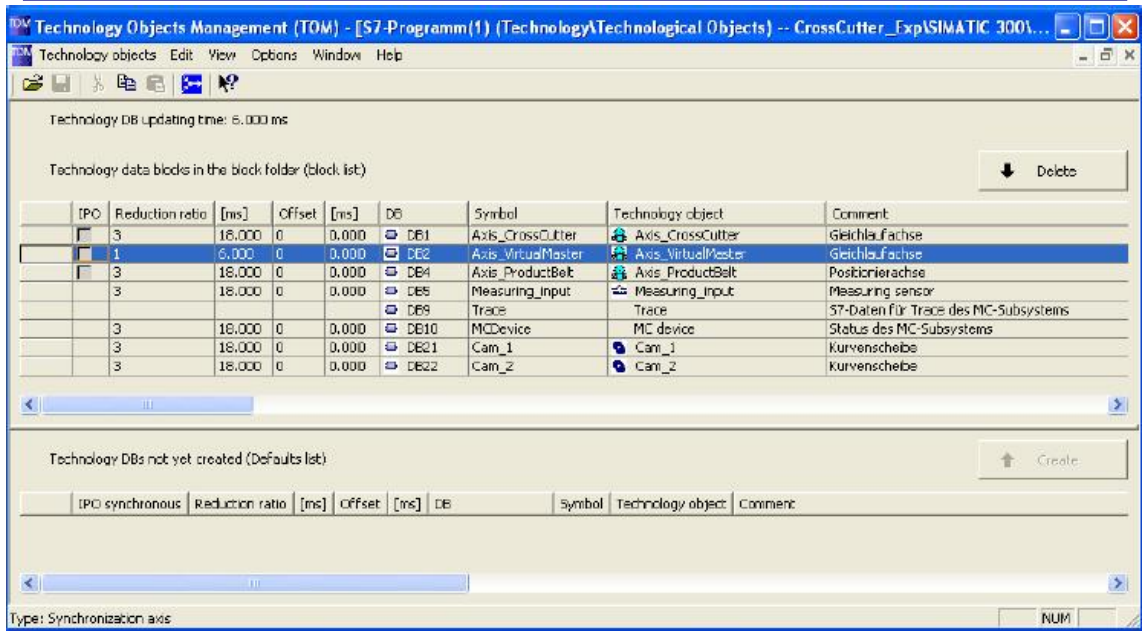

### <span id="page-25-0"></span>**5.** 工艺模板应用

<span id="page-25-1"></span>5.1 工艺模板组件

工艺模板包含主程序 FB530"Cross Cutter", 它包含很多子程序, 框图如下:

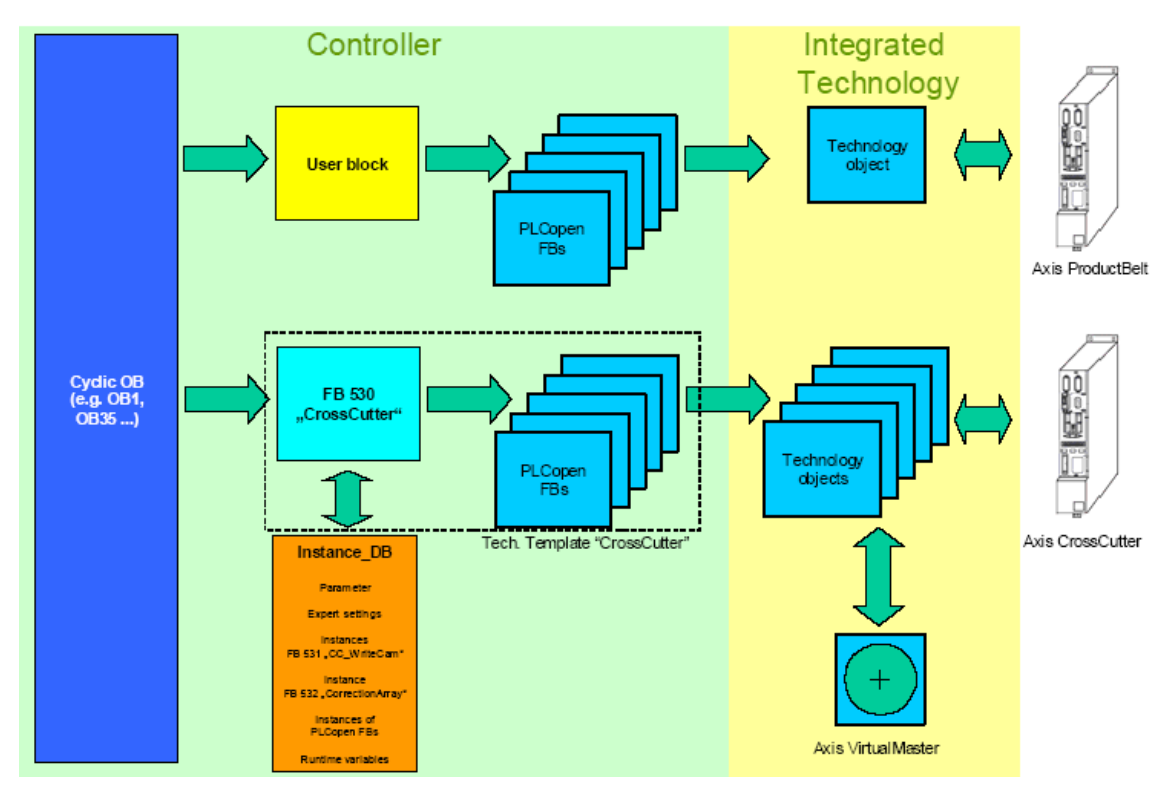

#### <span id="page-26-0"></span>5.2 FB530 参数

- **FB530** 接口参数
- **FB530** 的背景数据块中高级参数
- <span id="page-26-1"></span>5.2.1 FB530 接口参数

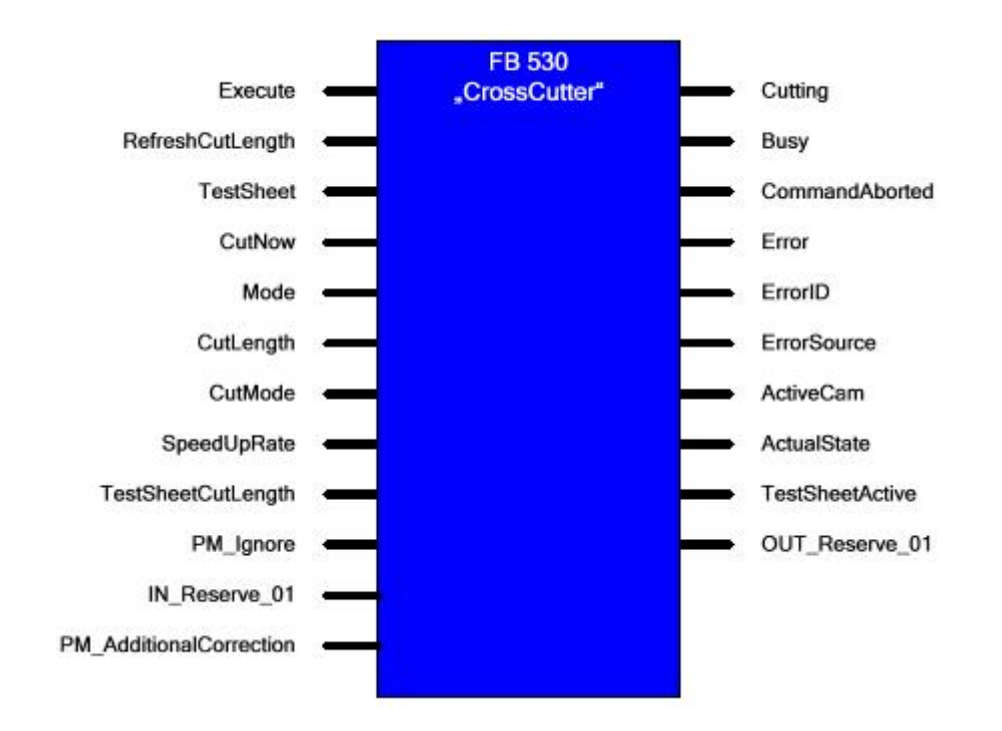

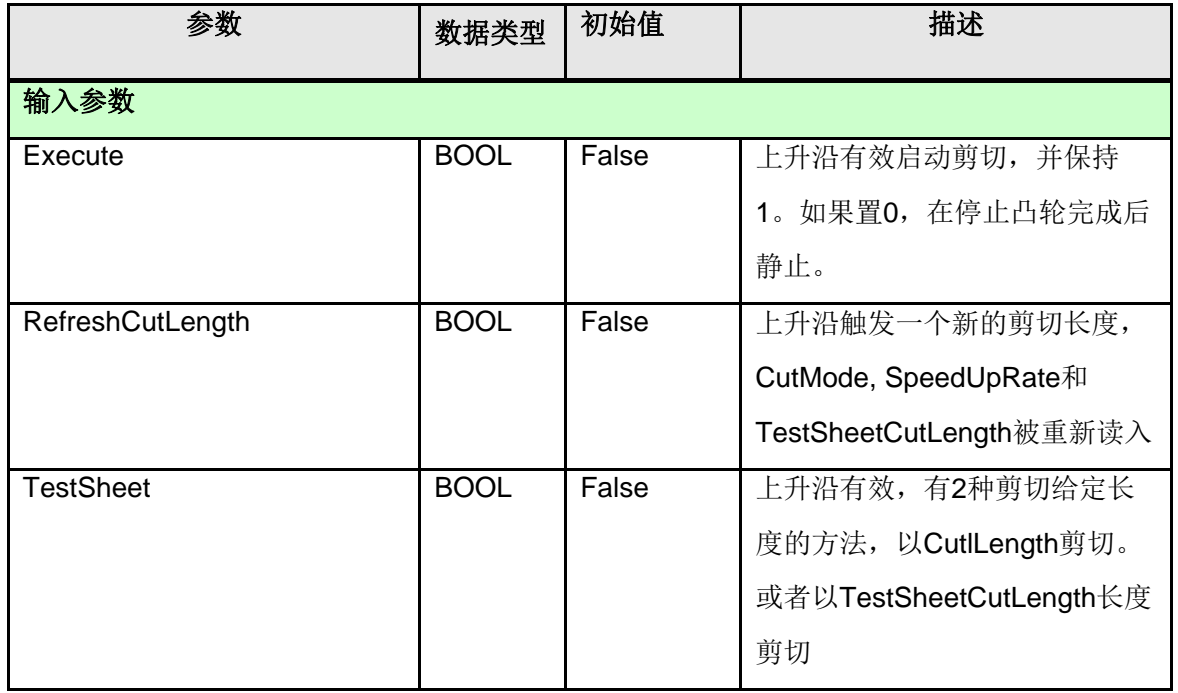

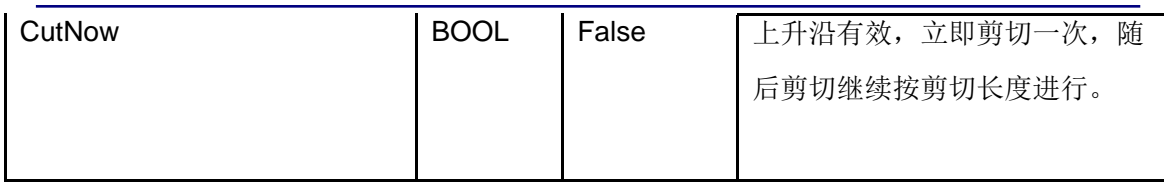

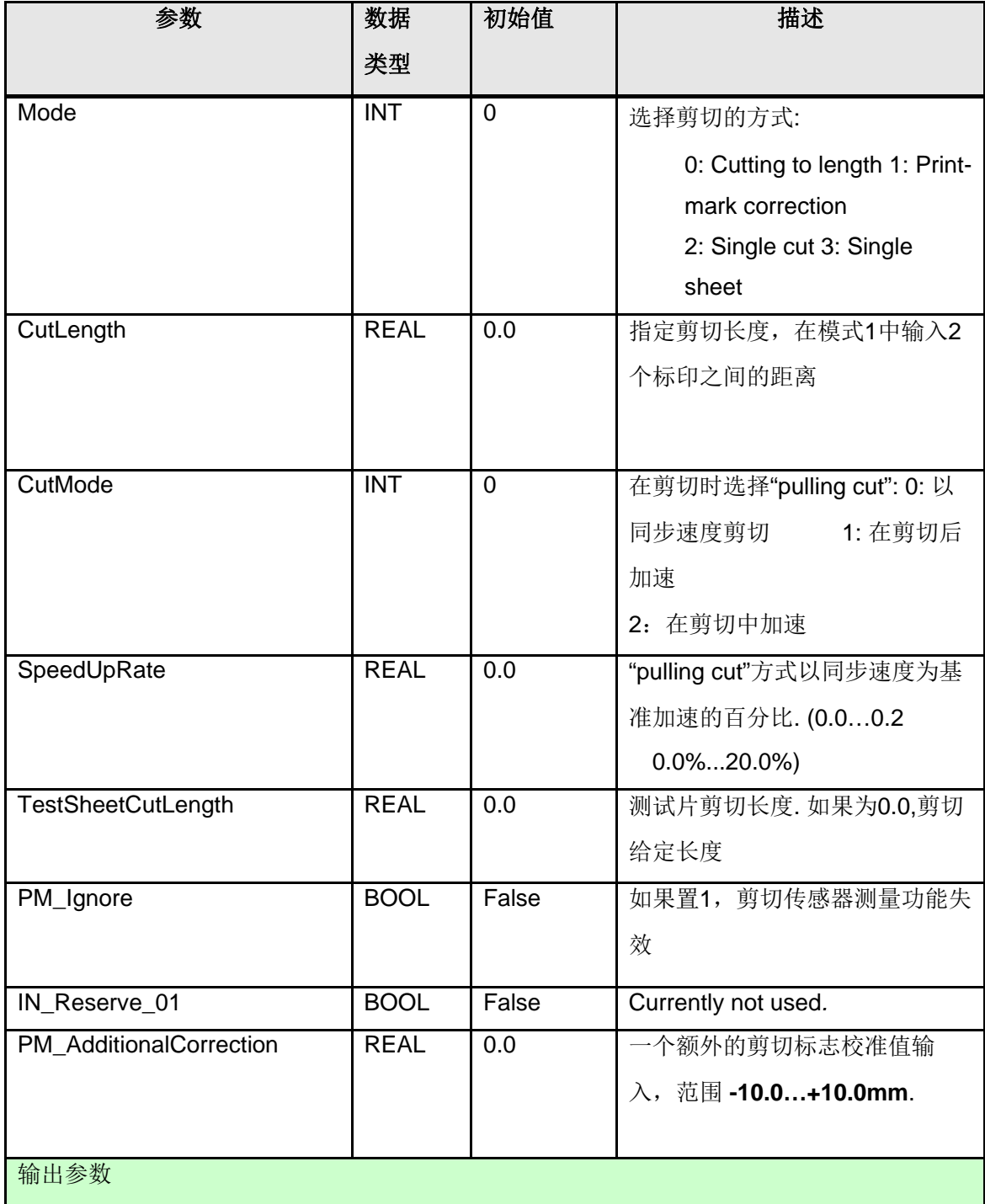

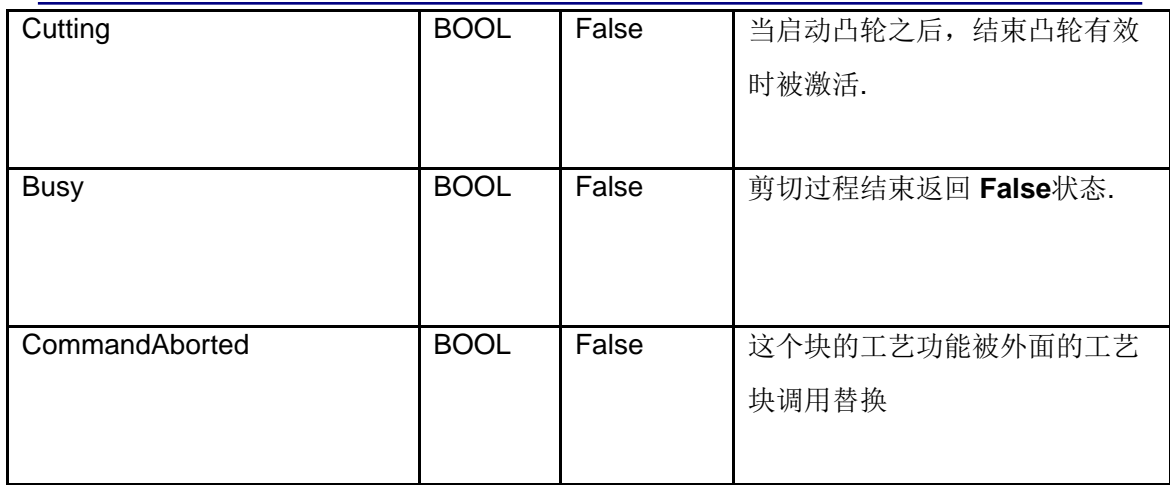

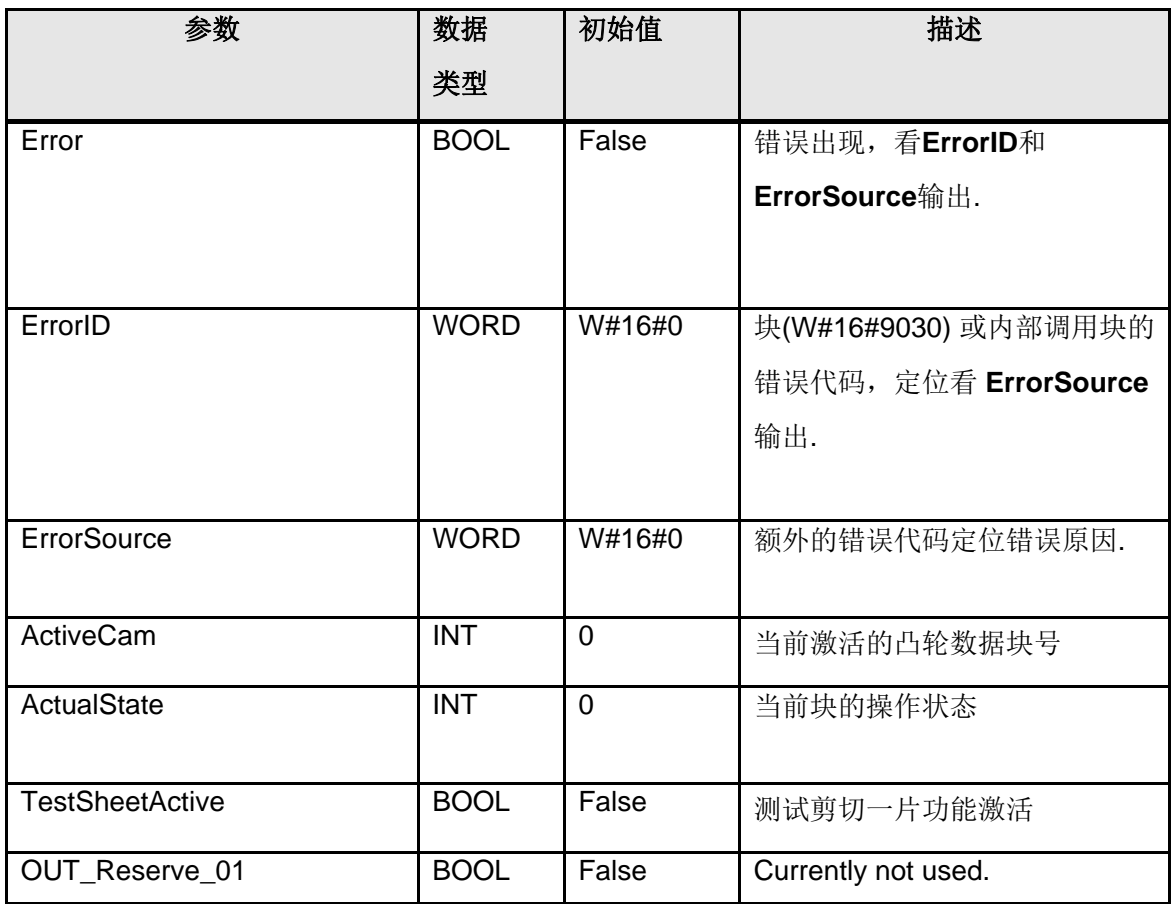

<span id="page-28-0"></span>5.2.2 背景数据块中高级参数设定

参数分为以下几种:

- l 工艺对象,可以输入工艺对象的数据块号
- l 配置数据, 可以改变工艺模板的参数(如同步区域等)
- l 系统信息,检测工艺模板的返回参数
- l 专家参数,特殊情况下改变的参数

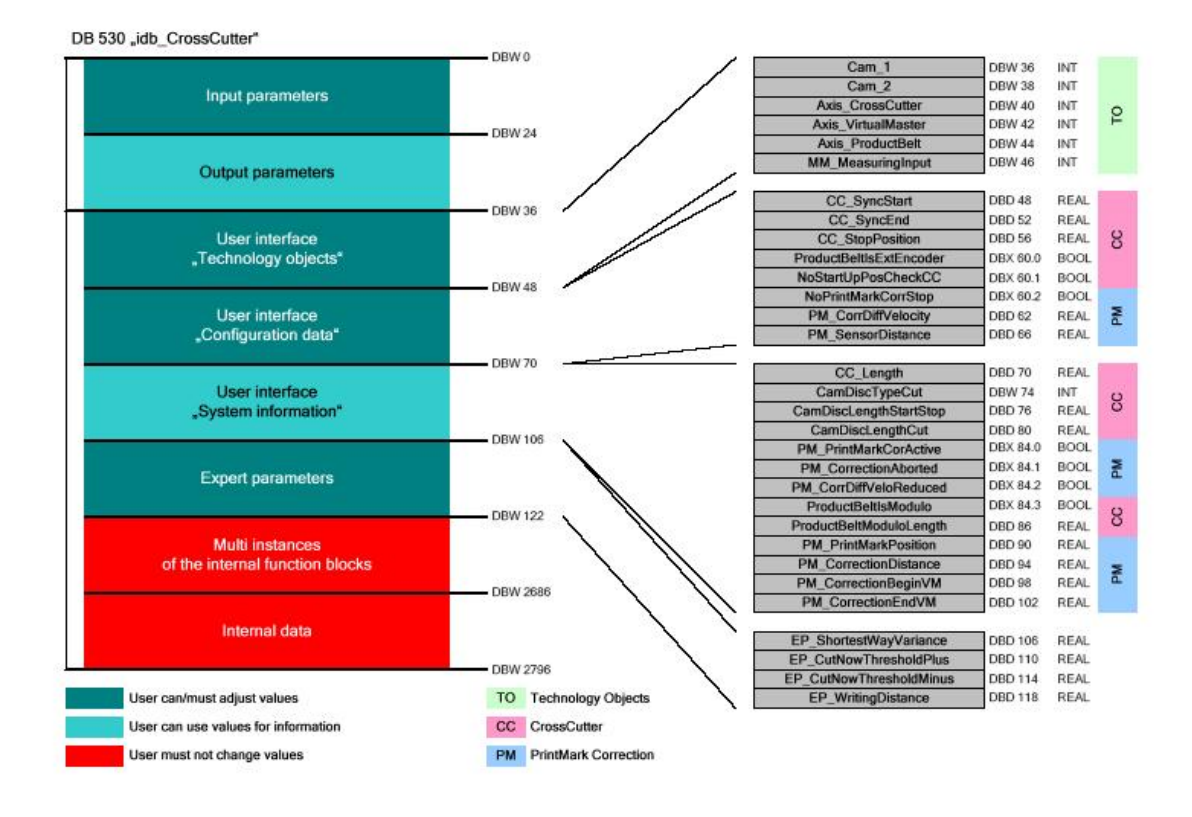

背景数据块所有参数说明:

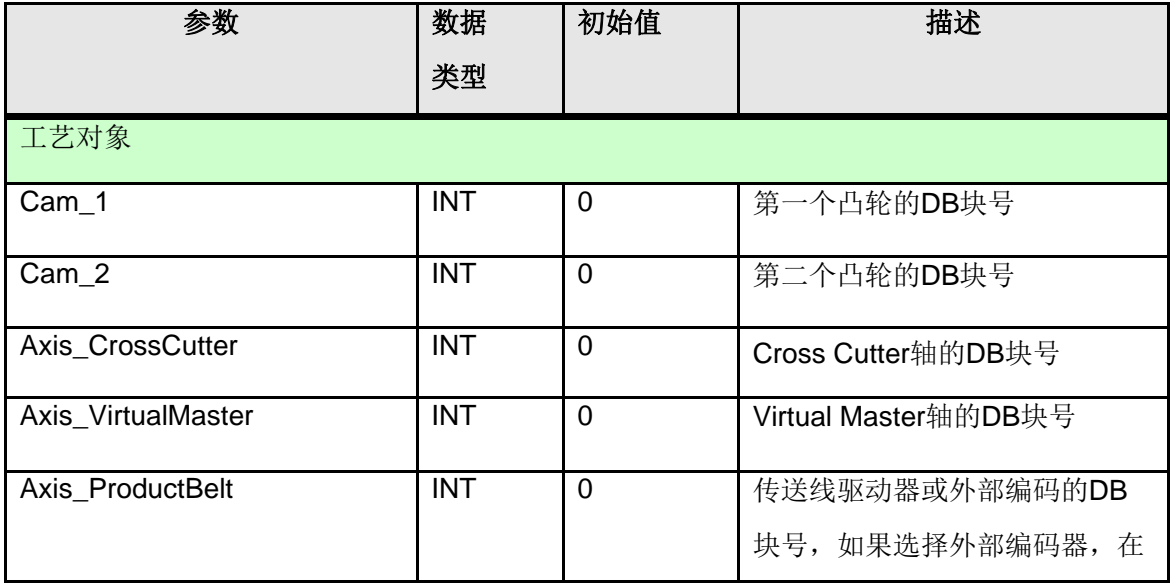

 **IA&DT Service & Support** *Page 30-40*

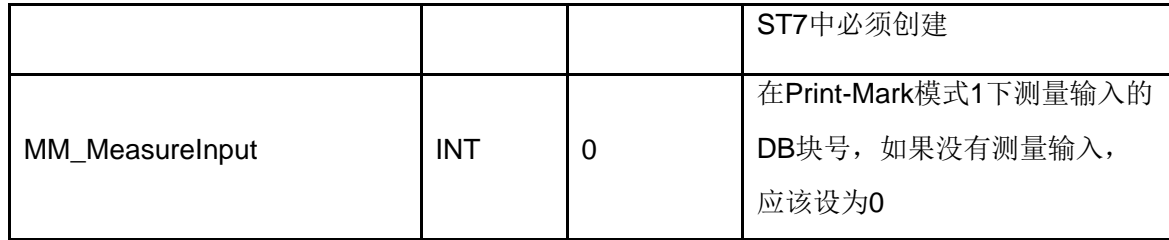

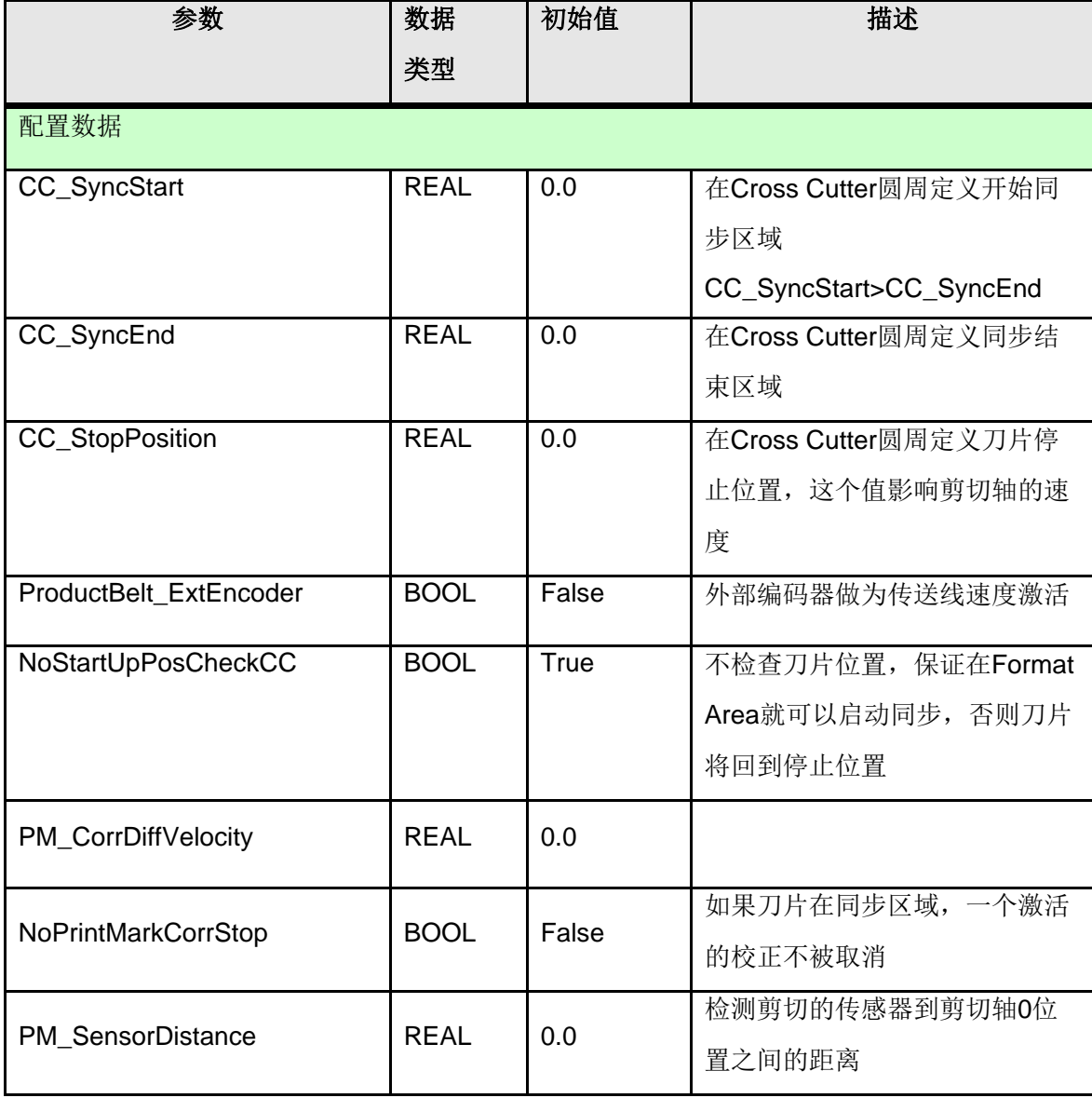

 **IA&DT Service & Support** *Page 31-40*

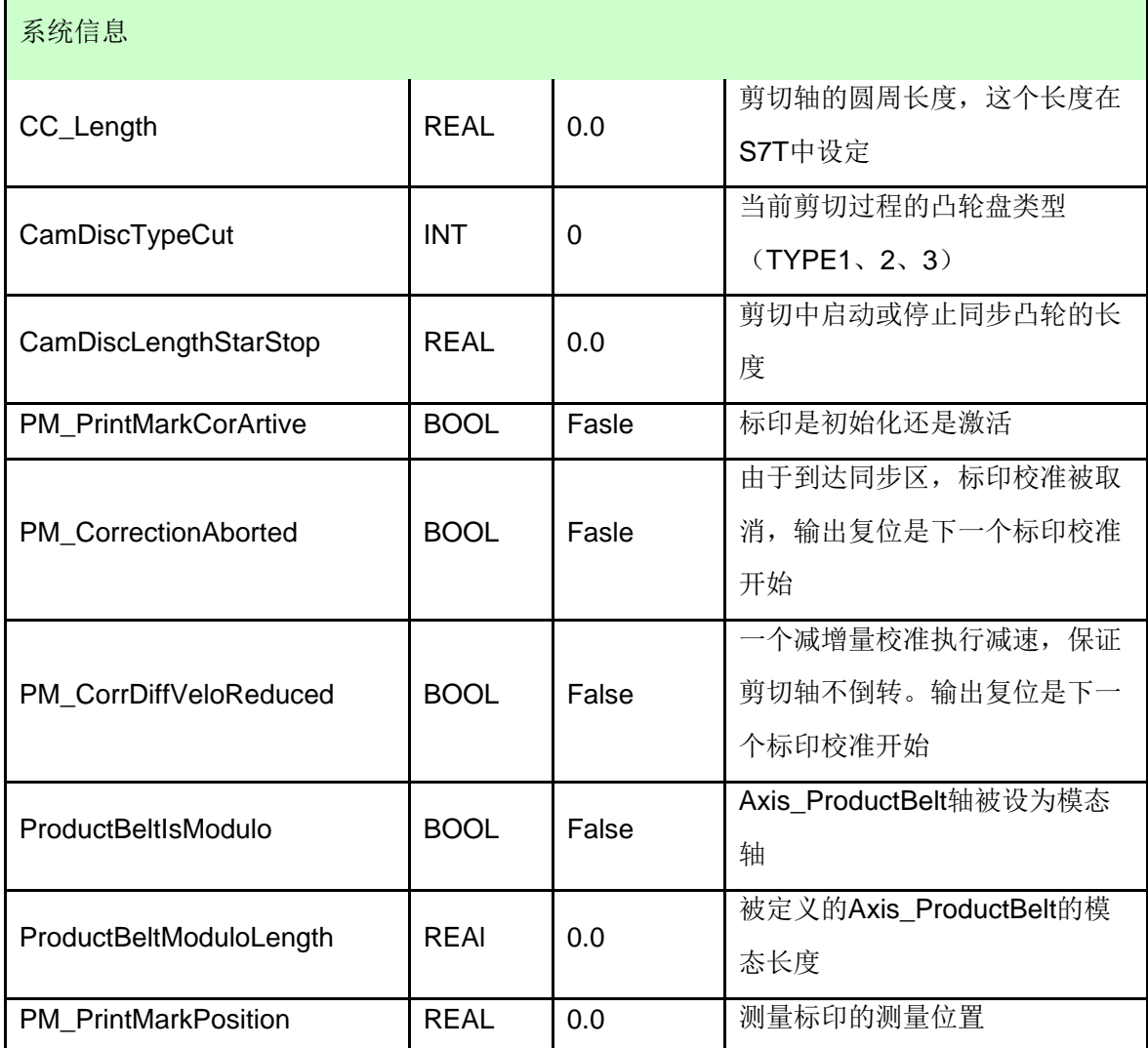

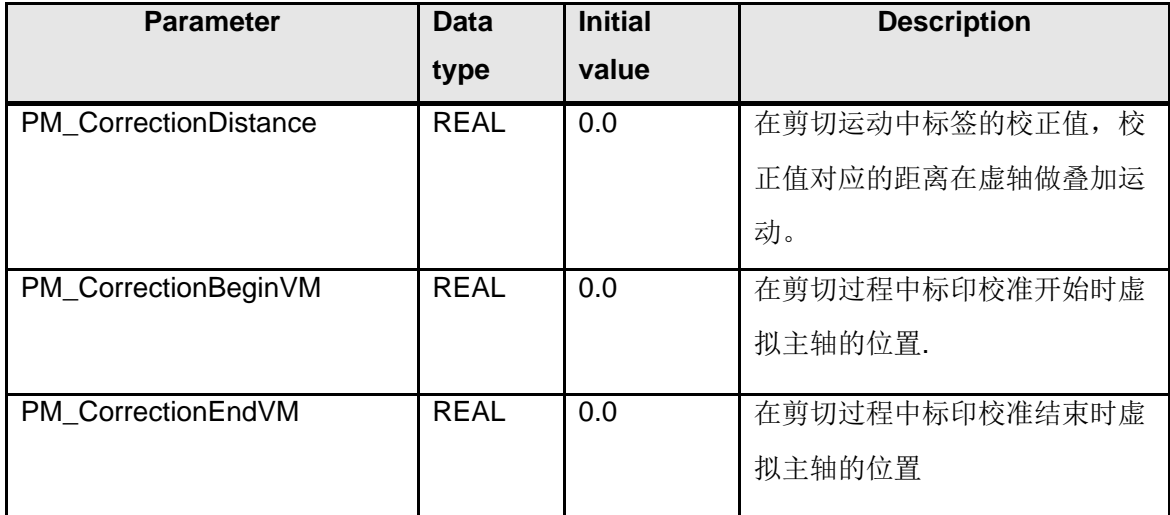

 **IA&DT Service & Support** *Page 32-40*

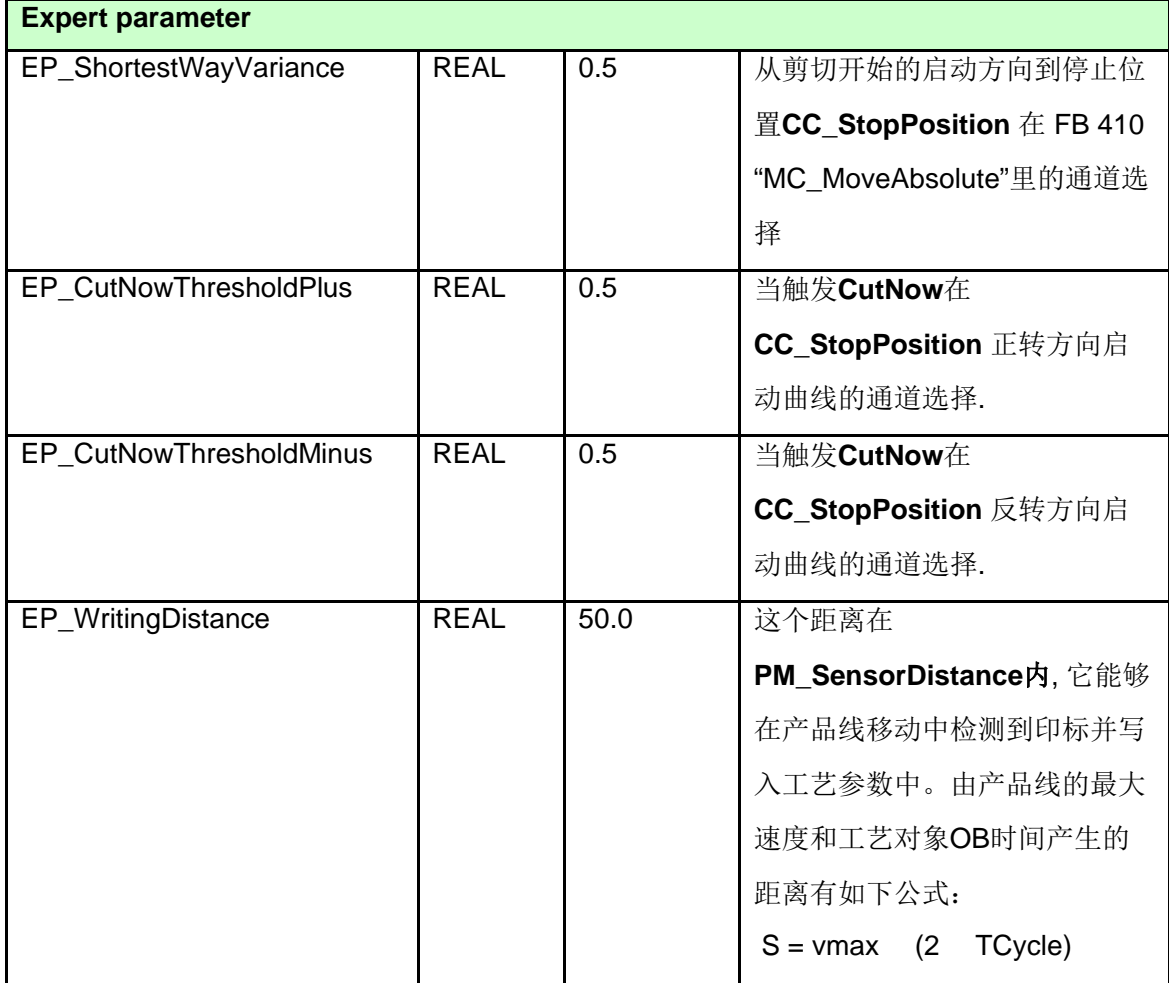

#### <span id="page-32-0"></span>**6**.**HMI** 操作

本模板提供了一个 WINCC Flexible 的例子, 例子中由于使用的都是虚轴, 不能操作测 量输入和 print-mark 功能,如果想测试上述功能,请将 S7-T 中的 productBelt、 CrossCutter 两个轴改为实轴。

手动

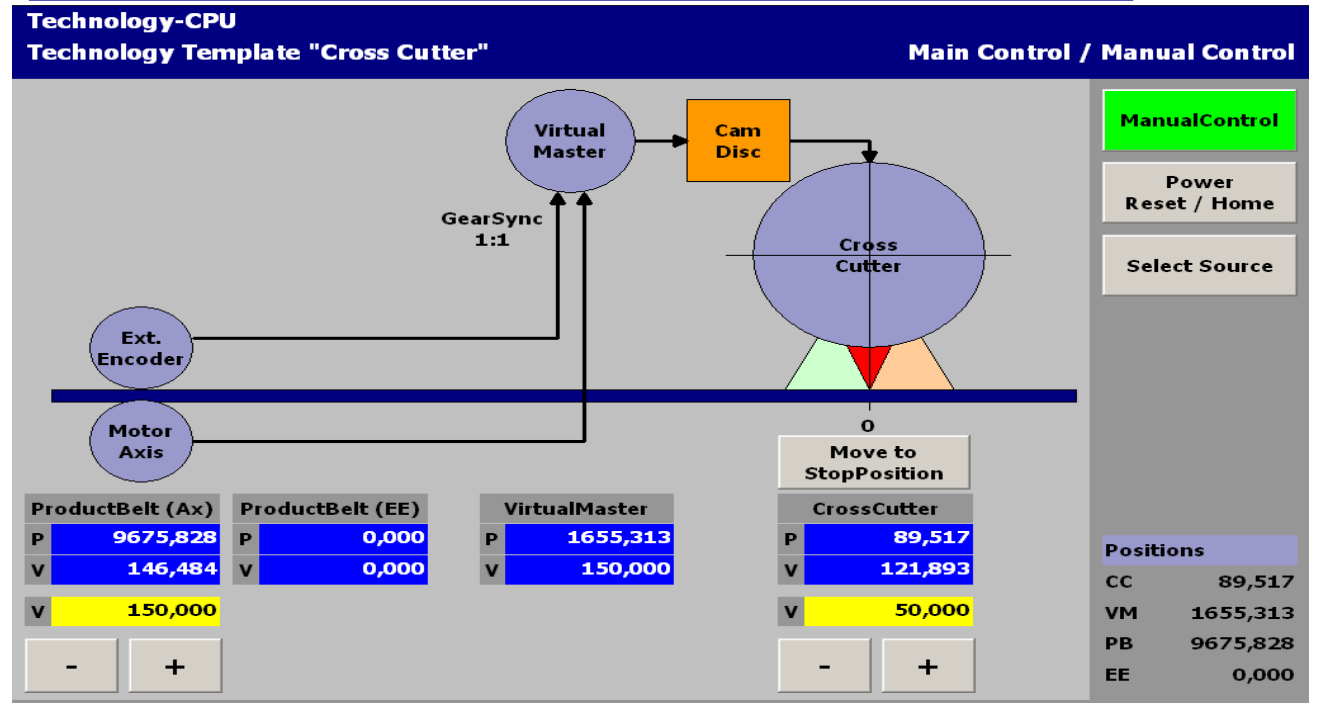

轴使能

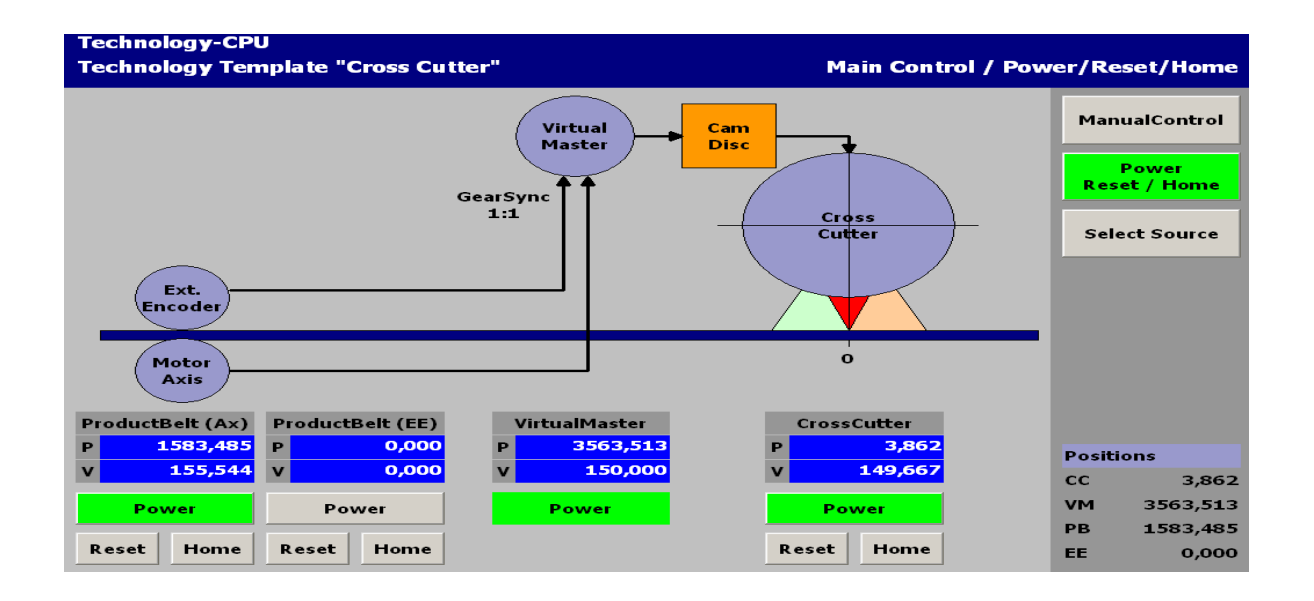

选择 ProductBelt 的速度传感器

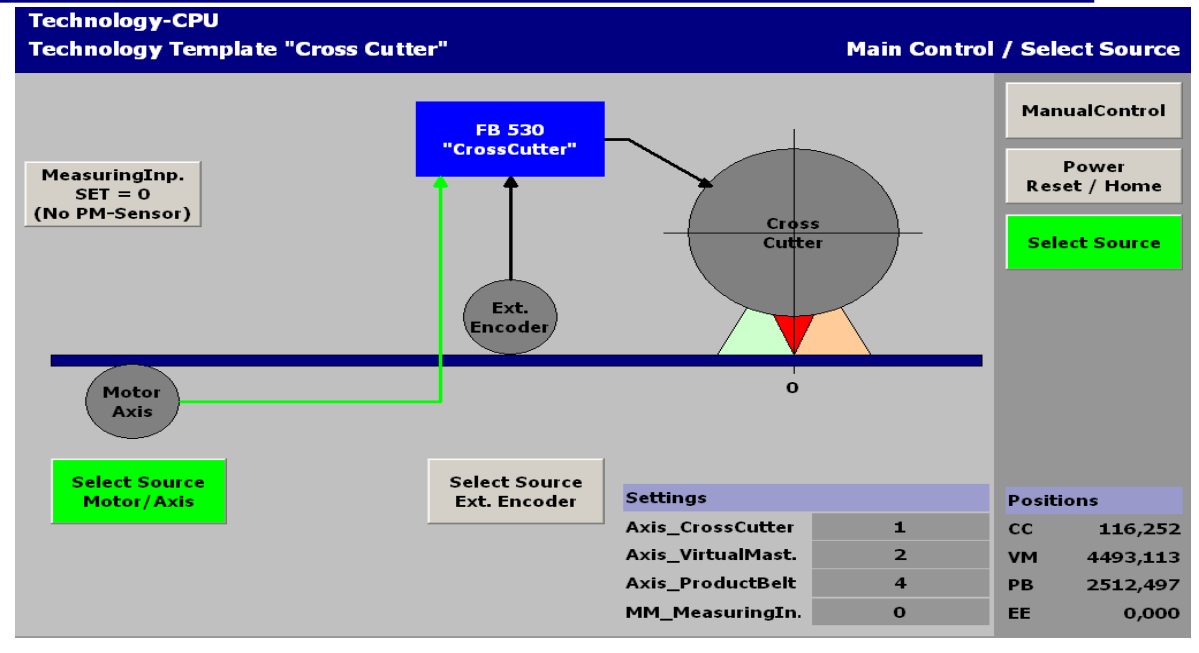

定义同步区域:

在画面中剪切轴的圆周长度定义为 300mm, 如果想设定实际长度, 需要修改圆周的比 例尺寸,达到真实效果。

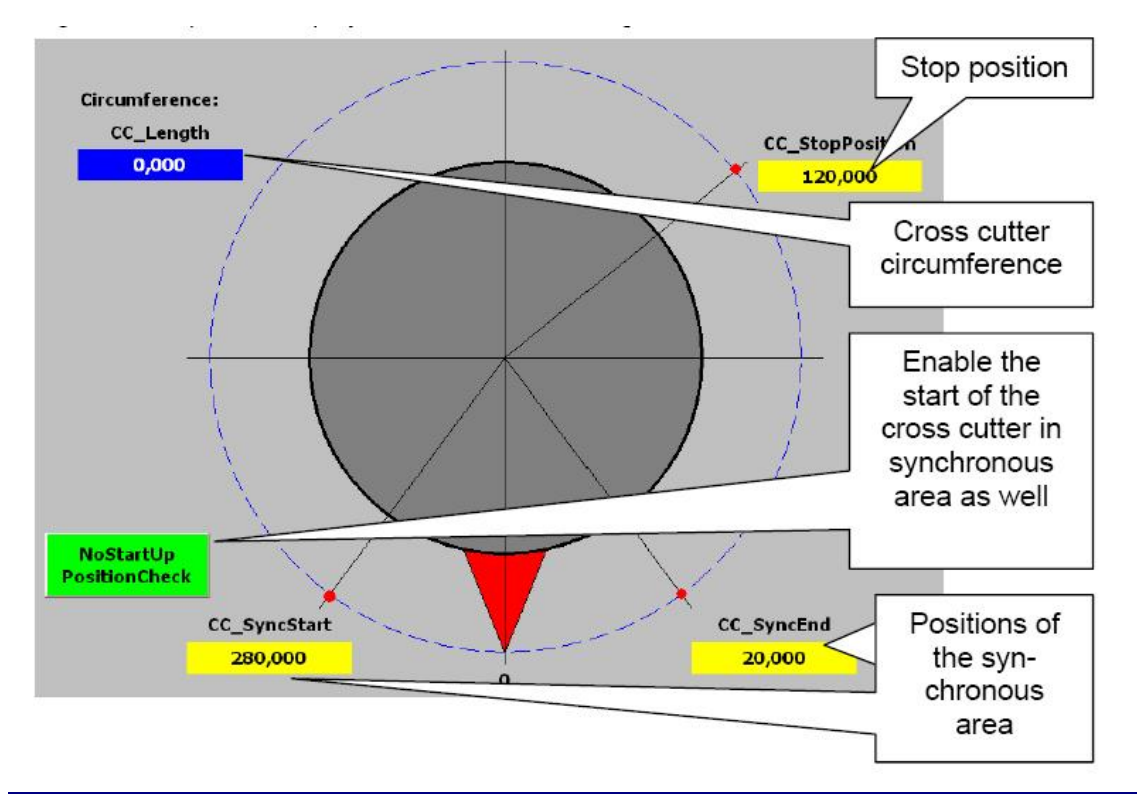

 **IA&DT Service & Support** *Page 35-40*

#### 设备启动和修改剪切长度

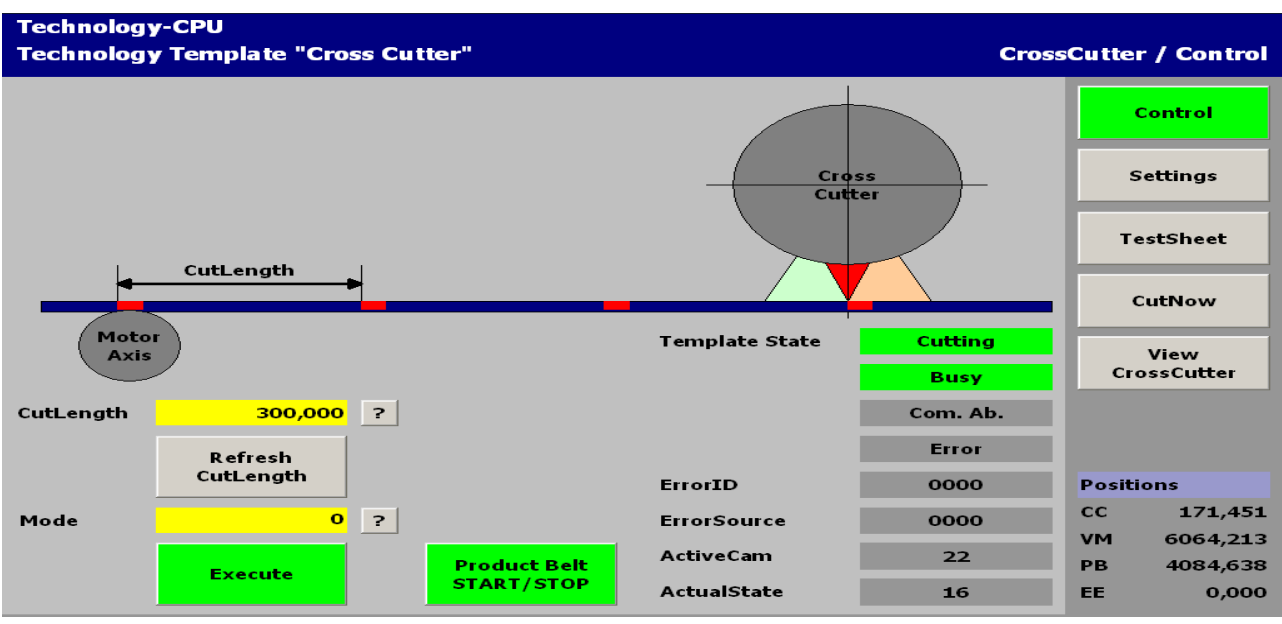

#### TestSheet 功能

在 mode 0 中使用, 上升沿有效, 有 2 种剪切给定长度的方法, 以 CutlLength 剪切, 或 者以 TestSheetCutLength 长度剪切 。

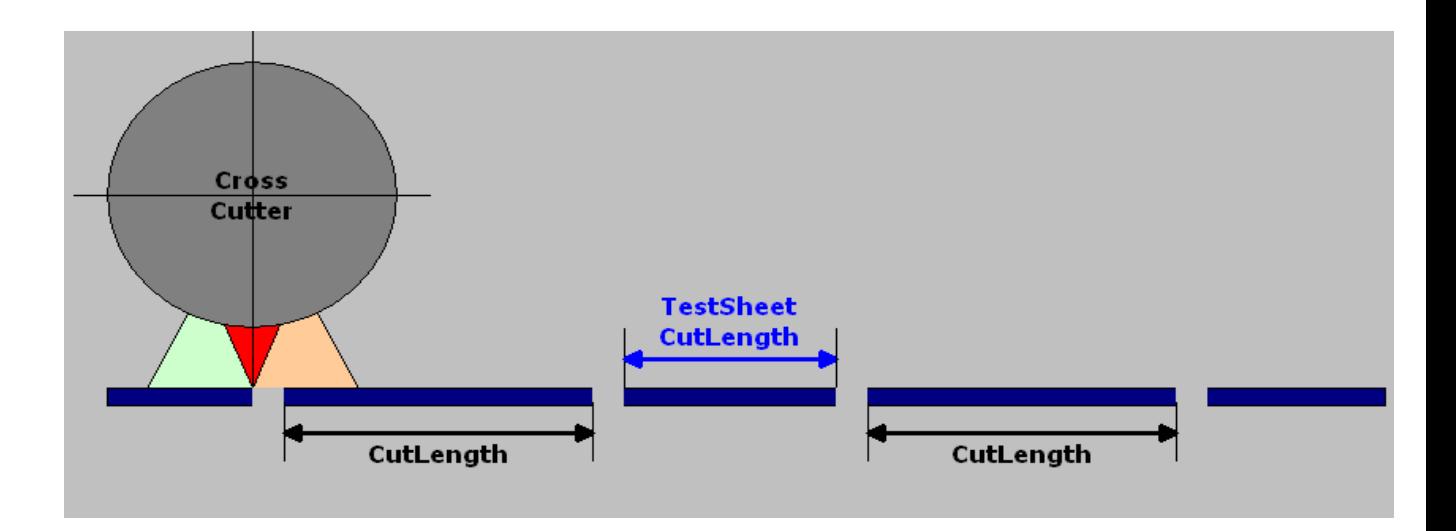

CUT NOW 功能

在 mode 0 中,上升沿有效,立即剪切一次,随后剪切继续按剪切长度进行。

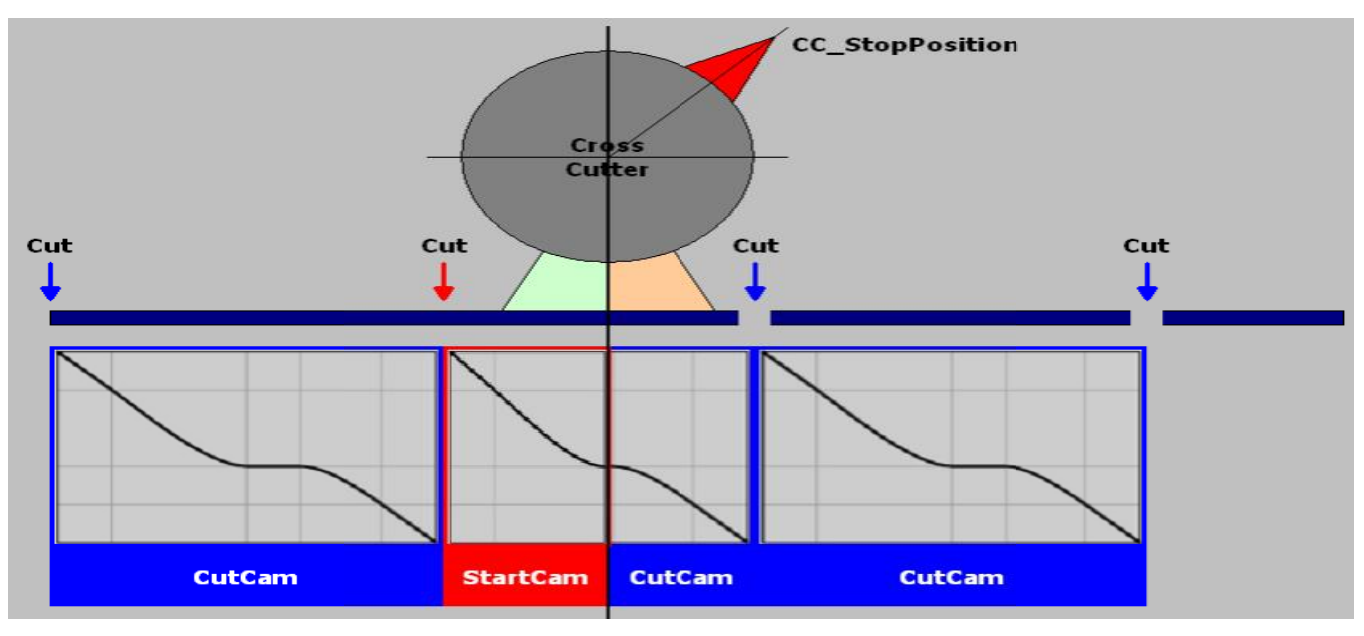

剪切的操作模式:

剪切模式分 0、1、2、3,0 为剪切给定长度, 1 为带标印的固定长度, 2 为剪切一次, 3 为 TestSheet Length 剪切一次。

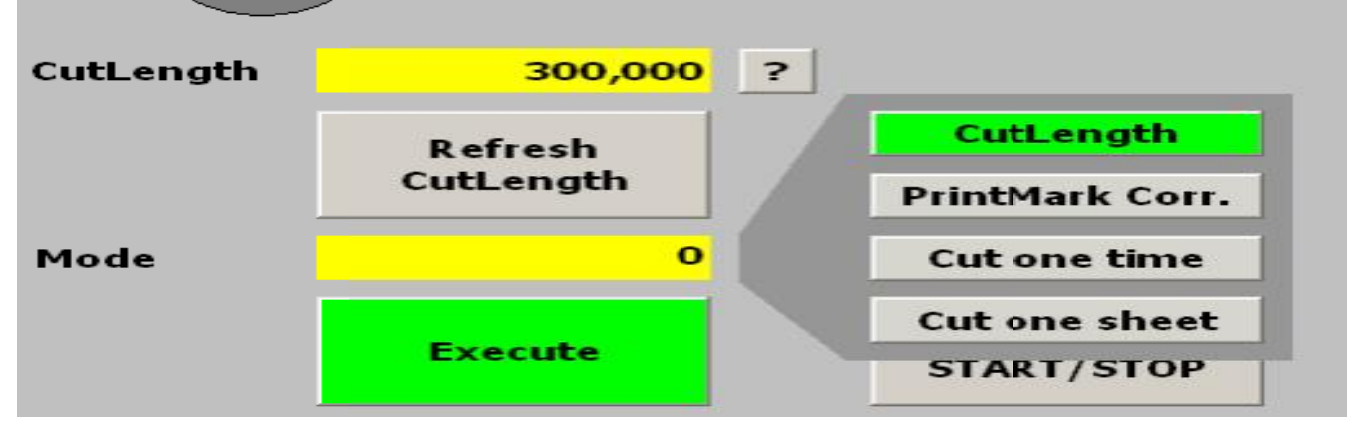

#### Single CUT

立即执行一个完整的凸轮盘运动,随后停止。需要再次触发 execute。

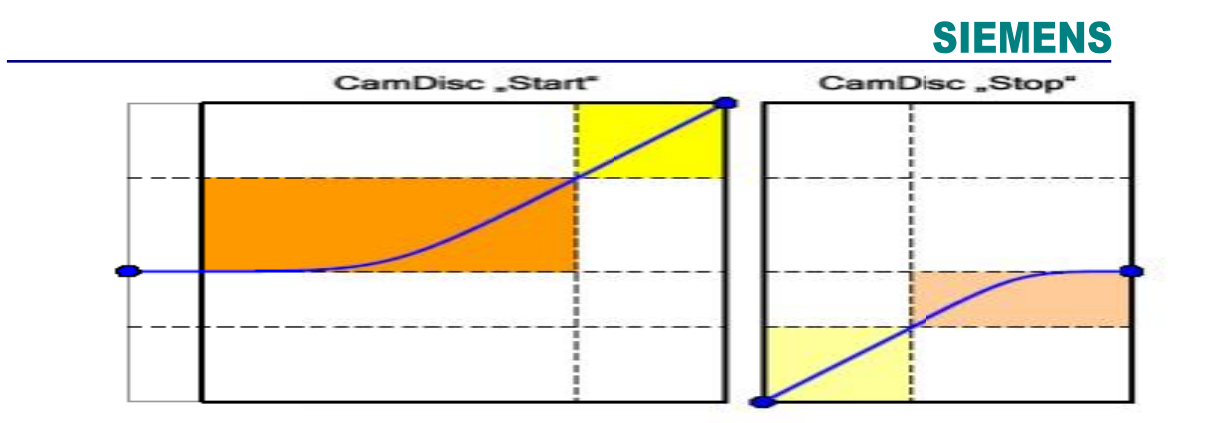

Single Sheet 功能

完整剪切一个给定长度然后停止,所以剪切2次。

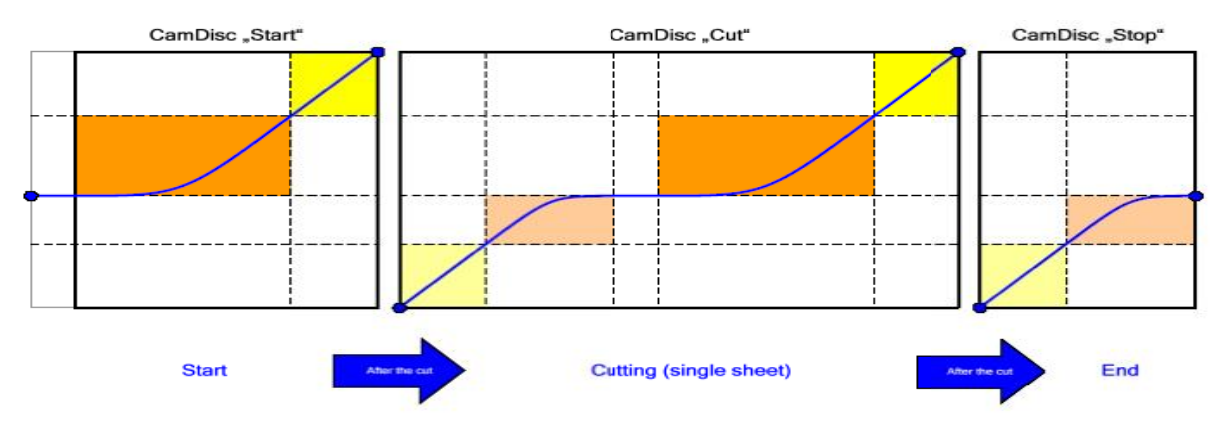

#### <span id="page-37-0"></span> **7** 注意事项

<span id="page-37-1"></span>7.1 同步特性

剪切轴(CrossCutter)的动态特性如果太弱,在 CAM DISC 中将不能跟随虚轴和传送 轴,会导致同步错误。反过来传送轴速度太快,剪切轴的动态特性也不可能满足同步要求, 在实际调试中剪切轴的圆周长、传送速度都将影响同步。

标印传感器到剪切轴的距离也影响同步特性,在剪切启动传感器第一次检测到标印,创 建启动凸轮,并同步的过程中,如果传感器到剪切轴的距离过短或传送速度太快,都将导致 同步失败。需要增加距离或降低传送速度。

 T-CPU 的循环时间也会影响标印模式同步,有可能在第一次检测到标印到第二次标印到 来的时间内,T-CPU 还没有完成同步,将导致同步失败。需要增加距离或降低传送速度。

<span id="page-37-2"></span>7.2 剪切位置的偏差

如果所有轴的动态性能没有匹配好或者轴的配置没有优化好,剪切精度将产生偏差。在 "Cutting to length"和"Print-mark correction"模式引起偏差的原因不同。

在"Cutting to length"给定剪切长度仅仅通过凸轮盘,产生偏差主要是剪切轴跟随虚轴的 特性不好造成,可以检查剪切轴动态特性,使其尽量陡。

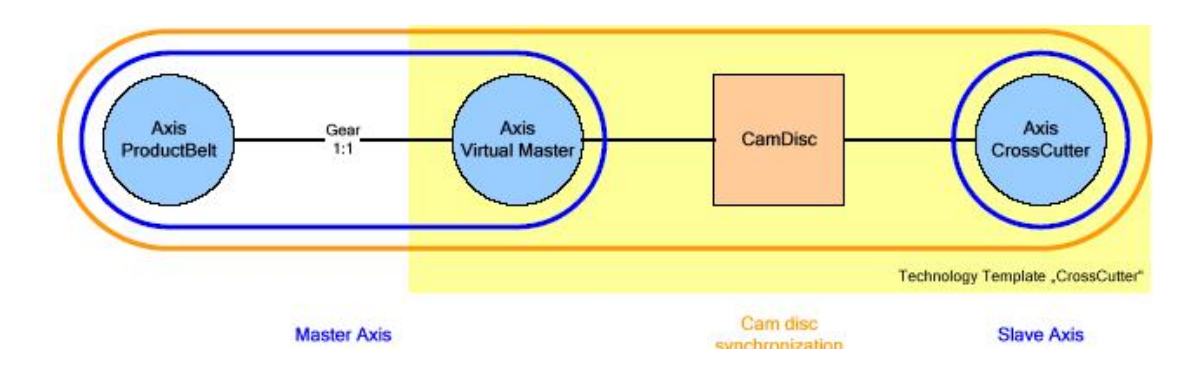

在"Print-mark correction"给定长度也和凸轮盘有关,但要求每次必须剪切到标印位置。 虚轴配置成模态轴,模态长度为剪切长度,当虚轴和传送轴同步偏差,将导致剪切误差。

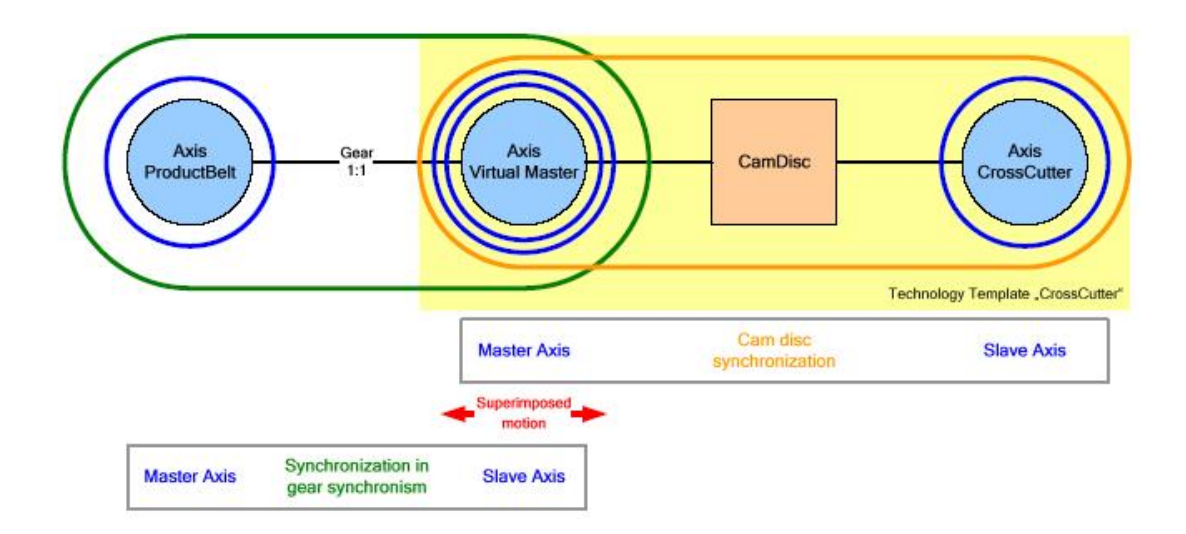

<span id="page-38-0"></span>7.3 启动和停止凸轮设计

模板通过**FB 531 "CC\_WriteCam"**改变启动和停止凸轮,凸轮的形状依据下列公式和图 形。

$$
CL\_Start = \frac{1}{p} \cdot CC\_Start
$$
  $\Rightarrow$   $p = \frac{CC\_Start}{CL\_Start}$ 

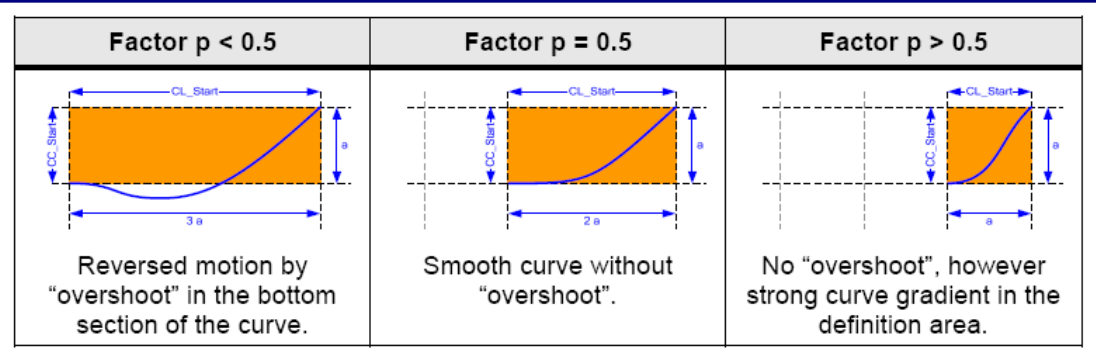

从上面可以看出因数 p 不能小于 0.5,否则将产生反向过冲, 这种情况在剪切时不能允 许。P=0.5 是最理想的,如果剪切长度短,可以大于 0.5。但要考虑进入同步区域时的减速 特性。

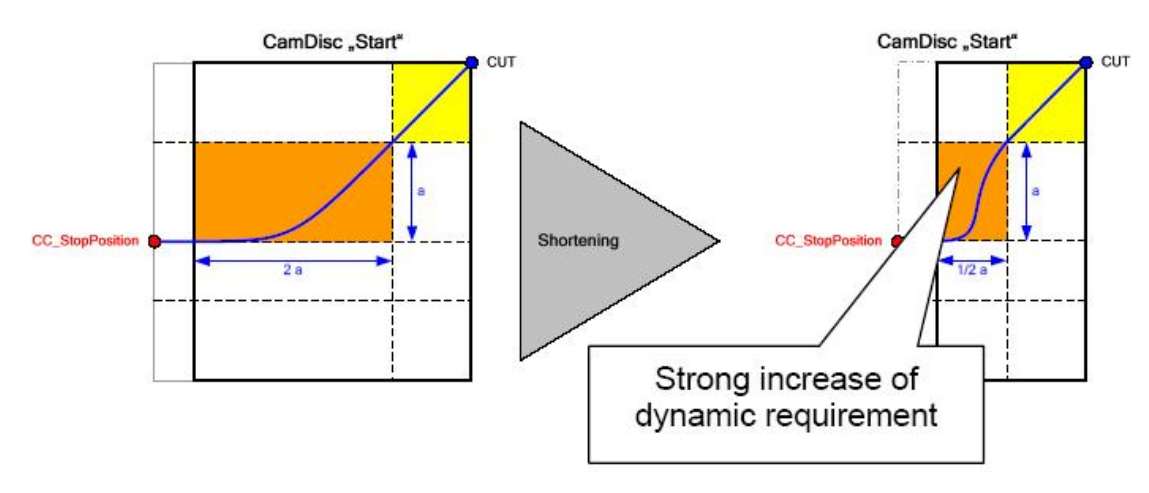

### 启动凸轮的长度

- l "Cutting to length"模式 P 一直等于 0.5
- "Print-mark correction"模式当 P 小于 0.5, 按 0.5 计算, 大于 0.5 可以。可以使用 MaxFactor\_CamStart 限制因数 P。

停止凸轮的长度

停止凸轮不受因数 P 影响。正常是 P=0.5